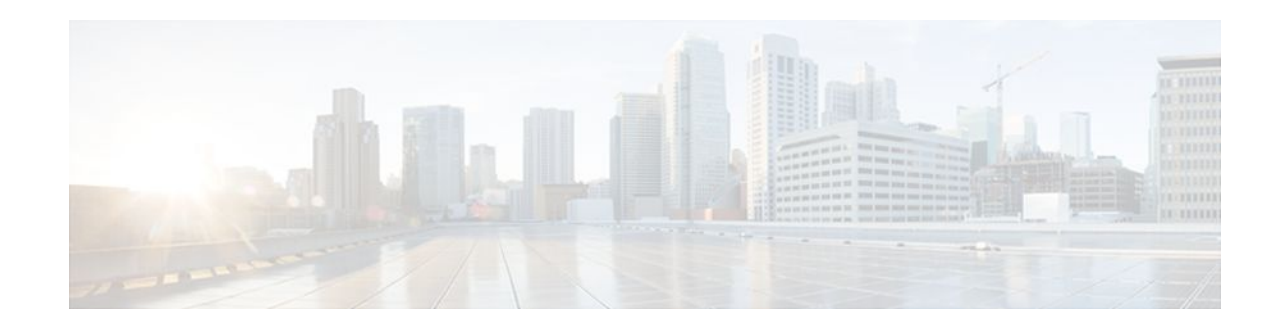

# **Configuring T.37 Store-and-Forward Fax**

### **Last Updated: May 4, 2012**

Fax pass-through is a method for sending faxes over IP networks. This chapter describes the configuration of T.37 store-and-forward fax on H.323 and Session Initiation Protocol (SIP) networks. It includes the following features:

- Extended Simple Mail Transfer Protocol (ESMTP) Accounting in Store-and-Forward Fax
- T.37 Store-and-Forward Fax
- Finding Feature Information, page 1
- Prerequisites for Configuring T.37 Store-and-Forward Fax, page 1
- [Restrictions for Configuring T.37 Store-and-Forward Fax,](#page-1-0) page 2
- [Information About T.37 Store-and-Forward Fax](#page-1-0), page 2
- [How to Configure T.37 Store-and-Forward Fax,](#page-4-0) page 5
- [Configuration Examples for T.37 Store-and-Forward Fax](#page-46-0), page 47
- [Additional References,](#page-50-0) page 51
- [Feature Information for Configuring T.37 Store-and-Forward Fax](#page-52-0), page 53

# **Finding Feature Information**

Your software release may not support all the features documented in this module. For the latest feature information and caveats, see the release notes for your platform and software release. To find information about the features documented in this module, and to see a list of the releases in which each feature is supported, see the Feature Information Table at the end of this document.

Use Cisco Feature Navigator to find information about platform support and Cisco software image support. To access Cisco Feature Navigator, go to [www.cisco.com/go/cfn.](http://www.cisco.com/go/cfn) An account on Cisco.com is not required.

# **Prerequisites for Configuring T.37 Store-and-Forward Fax**

- Ensure that your IP network is configured and operational.
- Ensure that your system meets the requirements for store-and-forward fax and supported call-control protocols.

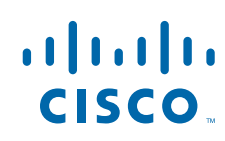

• The T.37 on-ramp gateway requires the system to have at least 2 MB I/O memory and 8 MB process memory for a session. If either of these memory requirements are not met, the T.37 session will fail.

# <span id="page-1-0"></span>**Restrictions for Configuring T.37 Store-and-Forward Fax**

- T.37 store-and-forward fax is not supported on Media Gateway Control Protocol (MGCP) networks.
- For T.37 store-and-forward fax, Cisco does not support any encryption with the Simple Mail Transfer Protocol (SMTP) implementation.
- Cisco fax gateways support only the TIFF format described in RFC 2301, *File Format for Internet Fax* , and RFC 2302, Tagged *>Image File Format (TIFF)--Image/TIFF MIME Sub-Type Registration* with Profile S. The TIFF header offset must be less than 1 KB and the header must be at the top of the TIFF page.
- Cisco's implementation of T.37 does not provide support for the optional Error Correction Mode (ECM) feature found on most G3 fax machines. ECM retransmits any corrupted scan lines that make up the image on the fax page to ensure that fax communications are received error-free. In networks with impairments, the lack of ECM support does not allow fax page information to be corrected. In some cases, this can lead to fax pages that have image quality issues, incomplete attachments in the fax e-mail, or even failure of the fax call.
- SG3 faxes are not supported.

## **Information About T.37 Store-and-Forward Fax**

The purpose of an on-ramp gateway in store-and-forward fax is to receive faxes from the PSTN or standard fax devices. The on-ramp gateway performs the following actions:

- **1** Converts a fax message into a TIFF file.
- **2** Creates a standard Multipurpose Internet Mail Extension (MIME) e-mail message.
- **3** Attaches the TIFF file to the e-mail message.
- **4** Forwards the e-mail message and attachment to the messaging infrastructure of a designated SMTP server, where the message is stored.

The on-ramp gateway uses the sending Message Transfer Agent (MTA) and dial peers to receive fax calls from the PSTN and to define delivery parameters for the resulting e-mail message to which the fax TIFF file is attached. MTAs define the following elements of e-mail messages to which fax TIFF files are attached:

- Originator
- Subject of the message
- Destination mail server
- Return path
- Postmaster (default mail station for undeliverable messages)
- E-mail header information
- Address to which any disposition notices are sent

A DSN message notifies the sender of an e-mail message that contains a fax TIFF image about the status of that message. DSNs are automatically generated by the SMTP server and are described in RFC 1891, RFC 1892, RFC 1893, and RFC 1894. The following states can be reported to the sender:

• Delay--Message delivery was delayed.

- Success--Message was successfully delivered to the recipient mailbox.
- Failure--SMTP server was unable to deliver the message to the recipient.

The on-ramp gateway security controls who can send fax messages over the packet network. On-ramp accounting keeps track of who uses the packet network resources and how long they use them. On-ramp security and accounting are facilitated by authentication, authorization, and accounting (AAA) security services using RADIUS or TACACS+ as the local security protocol. On-ramp gateway faxing is a client of either the RADIUS or the TACACS+ authentication server. User information is forwarded to the AAA interface, and authentication requests are forwarded to the security server.

Authentication must be completed before the first page of the faxed material is accepted by the Fax Application Process (FAP). If a response is not received from the AAA server before the first page is received, the fax modem or voice card disconnects the call.

RADIUS attributes define specific AAA elements in a user profile. The user profile is stored on the RADIUS server. The Cisco implementation of RADIUS supports Internet Engineering Task Force (IETF) and vendor-proprietary attributes. IETF RADIUS attribute 26 enables vendors to support extended attributes not suitable for general use. The Cisco fax applications use the RADIUS implementation of vendor-specific options in the recommended format.

The "RADIUS Vendor-Specific Attributes" appendix lists the supported vendor-specific options (subtype numbers from 3 through 21) using IETF RADIUS attribute 26 and the Cisco vendor-ID company code of 9.

There are two kinds of off-ramp fax messages:

- Faxes that originate in the PSTN. On entering a packet network, these faxes are converted to TIFF files that are attached to e-mail messages for their transit through the network.
- Faxes that originate from e-mail messages on a PC in the packet network.

Either type can be delivered to a PC on the network before reaching an off-ramp gateway. Upon reaching the off-ramp gateway, however, both types are converted to standard Group 3 fax format for transmission through the PSTN to terminating fax machines.

A basic e-mail operation that store-and-forward fax supports is MDN (return receipt). An MDN is sent to an e-mail originator when the e-mail recipient opens a fax e-mail. MDNs are described in RFC 2298, which also states that e-mail recipients must be able to disable the automatic generation of MDNs.

MDNs are initiated by the sending e-mail client. Return receipts are generated by the receiving e-mail client. Most PC-based e-mail software applications, such as Eudora, Netscape Messenger, and Microsoft Outlook, support MDNs.

Off-ramp security controls who can send outgoing fax messages and is facilitated by AAA security services using either RADIUS or TACACS+. Authentication begins as soon as a fax e-mail message header is received from the e-mail server on the off-ramp gateway. The off-ramp gateway does not dial the destination fax device until authentication for each fax mail is successfully completed.

- On-Ramp and Off-Ramp Fax Machines, page 3
- [Dial Peer Parameters for T.37 Store-and-Forward Fax,](#page-3-0) page 4

### **On-Ramp and Off-Ramp Fax Machines**

The transmitting gateway is referred to as an on-ramp gateway, and the terminating gateway is referred to as an off-ramp gateway.

• In on-ramp faxing, either a voice gateway handles incoming calls from a standard fax machine or the PSTN converts a traditional Group 3 fax to an e-mail message with a Tagged Image File Format (TIFF) attachment. The fax e-mail message and attachment are handled by an e-mail server while

<span id="page-3-0"></span>traversing the packet network and can be stored for later delivery or delivered immediately to a PC or to an off-ramp gateway.

• In off-ramp faxing, either a voice gateway handles calls going out from the network to a fax machine or the PSTN converts a fax e-mail with a TIFF attachment into a traditional fax format that can be delivered to a standard fax machine or the PSTN.

On-ramp and off-ramp faxing processes can be combined on a single gateway, or they can occur on separate gateways. Store-and-forward fax uses two different interactive voice response (IVR) applications for on-ramp and off-ramp functionalities. The applications are implemented in two Tool Command Language (Tcl) scripts that you download from Cisco.com.

The basic functionality of store-and-forward fax is facilitated through SMTP, along with an additional functionality that provides confirmation of delivery using existing SMTP mechanisms, such as ESMTP.

### **Dial Peer Parameters for T.37 Store-and-Forward Fax**

Store-and-forward fax requires you to configure gateway dial peers and specify values for the following types of parameters:

- IVR application parameters and IVR security and accounting parameters--These items load applications on the router and enable authorization and accounting for applications.
- Fax parameters--These items specify the cover sheet and header information that appears on faxes generated in the packet network.
- Mail transfer agent (MTA) parameters--These items define delivery parameters for e-mail messages that accompany fax TIFF images.
- Message disposition notification (MDN) parameters--These items specify the generation of messages to notify e-mail originators of the delivery of their fax e-mail messages.
- Delivery status notification (DSN) parameters--These items instruct the SMTP server to send messages to e-mail originators to inform them of the status of their e-mail messages.
- Gateway security and accounting parameters--These items define authentication, authorization, and accounting (AAA) for faxes that enter or exit the packet network.

Fax calls from the PSTN enter the network through an on-ramp gateway, which is sometimes called an originating gateway. Fax calls exit the packet network to the PSTN through an off-ramp gateway, which is sometimes called a terminating gateway. In small networks, on-ramp and off-ramp functionalities can reside in the same gateway. For store-and-forward fax, each type of gateway is configured with two types of dial peers:

- The on-ramp gateway is configured with one or more plain old telephone system (POTS) dial peers to handle fax calls inbound to the gateway from the public switched telephone network (PSTN) and with one or more multimedia over IP (MMoIP) dial peers to direct calls outbound from the gateway to the network.
- The off-ramp gateway is configured with one or more MMoIP dial peers to handle fax calls inbound from the IP network and with one or more POTS dial peers to direct calls outbound through POTS voice ports to the PSTN.

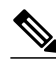

**Note** The instructions in this chapter assume that your packet network includes separate gateways for on-ramp and off-ramp functions. For smaller networks that use a single router for both on-ramp and off-ramp functionalities, follow both the on-ramp and off-ramp instructions on the same router.

- <span id="page-4-0"></span>• Downloading the T.37 Store-and-Forward Fax Scripts, page 5
- [Configuring an On-Ramp Gateway for T.37 Store-and-Forward Fax](#page-5-0), page 6
- [Enabling T.37 Store-and-Forward Fax on the On-Ramp Gateway,](#page-5-0) page 6
- [Configuring Dial Peers on the On-Ramp Gateway,](#page-8-0) page 9
- [Configuring MTA Parameters on the On-Ramp Gateway,](#page-14-0) page 15
- [Configuring DSNs on the On-Ramp Gateway](#page-17-0), page 18
- [Configuring Security and Accounting on the On-Ramp Gateway](#page-19-0), page 20
- [Configuring T.37 IVR Application Security and Accounting](#page-22-0), page 23
- [How to Configure an Off-Ramp Gateway for T.37 Store-and-Forward Fax,](#page-25-0) page 26
- [Enabling T.37 Store-and-Forward Fax on the Off-Ramp Gateway](#page-26-0), page 27
- [Configuring Dial Peers on the Off-Ramp Gateway,](#page-28-0) page 29
- [Configuring Fax Headers and Cover Pages on the Off-Ramp Gateway](#page-32-0), page 33
- [Configuring MTA Parameters on the Off-Ramp Gateway](#page-36-0), page 37
- [Configuring MDNs on the Off-Ramp Gateway](#page-38-0), page 39
- [Configuring Security and Accounting on the Off-Ramp Gateway,](#page-39-0) page 40
- [Configuring T.37 IVR Application Security and Accounting on the Off-Ramp Gateway](#page-43-0), page 44

**How to Configure T.37 Store-and-Forward Fax**

## **Downloading the T.37 Store-and-Forward Fax Scripts**

You must download the Tcl scripts for the store-and-forward fax application; the scripts are contained in compressed zip files on Cisco.com. Save the downloaded files in a location that the gateway can access. The Cisco IOS File System (IFS) is used to read the files, so you can use any IFS-supported URL for the file location. URLs can include TFTP, FTP, or pointers to a device on the router. For more information, see the *[Tcl IVR API Version 2.0 Programmer's Guide.](http://www.cisco.com/en/US/docs/ios/voice/tcl/developer/guide/tclivrv2.html)*

### **SUMMARY STEPS**

- **1.** Log in to the Cisco website and go to<http://www.cisco.com/cgi-bin/tablebuild.pl/tclware>.
- **2.** Select and download the following zip files which contain the T.37 applications.
- **3.** Unzip the files.
- **4.** Move the application script files to a location that can be accessed by your gateway using a standard URL that points to the location of the script. The following are examples:

### **DETAILED STEPS**

- **Step 1** Log in to the Cisco website and go to <http://www.cisco.com/cgi-bin/tablebuild.pl/tclware>. When you are logged in to the Cisco website, navigate to the TCLWare page from the Cisco home page by following this path: Technical Support / Software Center / Access Software / TCLWare.
- **Step 2** Select and download the following zip files which contain the T.37 applications.
	- app-faxmail-onramp.2.0.1.2.zip (or a later version)
	- app-faxmail-offramp.2.0.1.1.zip (or a later version)

When asked, provide the following information:

- The Cisco Connection Online (CCO) server nearest to your physical location
- The location to save the files on your disk

#### <span id="page-5-0"></span>**Step 3** Unzip the files.

The zip files that you download include the following files:

- T.37 on-ramp application Tcl script (app-faxmail-onramp.2.0.1.2.tcl or later)
- T.37 off-ramp application Tcl script (app-faxmail-offramp.2.0.1.1.tcl or later)
- README file

**Step 4** Move the application script files to a location that can be accessed by your gateway using a standard URL that points to the location of the script. The following are examples:

- flash:myscript.tcl--The script called myscript.tcl is located in Flash memory on the router.
- slot0:myscript.tcl--The script called myscript.tcl is located in a device in slot 0 on the router.
- tftp://BigServer/myscripts/MouseTrap.tcl--The script called MouseTrap.tcl is located in a server called BigServer in a directory within the tftpboot directory called myscripts.

**Note** Flash memory is limited to 32 entries, which may prevent you from loading all Tcl and audio files there.

## **Configuring an On-Ramp Gateway for T.37 Store-and-Forward Fax**

On-ramp gateway configuration for store-and-forward fax consists of the following tasks:

**Note** The T.37 store-and-forward fax configuration tasks are the same for H.323 and SIP networks.

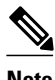

**Note** Starting with Cisco IOS Release 12.3(14)T, the **call application voice configuration** commands were restructured. Configuration commands for Cisco IOS Release 12.3(11)T and earlier are described in the ["Fax and Modem Services over IP Overview"](http://www.cisco.com/en/US/docs/ios-xml/ios/voice/fax/configuration/12-4t/vf-fxmdm-oip-ov.html) module.

## **Enabling T.37 Store-and-Forward Fax on the On-Ramp Gateway**

Perform this task to enable T.37 store-and-forward fax by specifying the following information:

- A fully qualified domain name for the SMTP server
- Name and location of the T.37 application
- Type of T.37 processing to occur on this gateway
- Called subscriber number definition
- The T.37 application that processes fax calls on inbound POTS dial peers is an IVR application that is written in a Tool Command Language (Tcl) script. Download the script from Cisco.com and install it on your network before you load the T.37 application on the gateway (see the [How to Configure T.37](#page-4-0) [Store-and-Forward Fax](#page-4-0), page 5).
- After you have installed the script at a location that is accessible to the gateway, load it using a name of your choice. All later commands that refer to this application use the name that you select when you load the application on the gateway.

#### **SUMMARY STEPS**

- **1. enable**
- **2. configure terminal**
- **3. ip domain-name** *name*
- **4. fax interface-type** {**fax-mail** | **modem**}
- **5. fax receive called-subscriber** {**\$d\$** | *string*}
- **6. application**
- **7. service** *service-name location*
- **8. end**

#### **DETAILED STEPS**

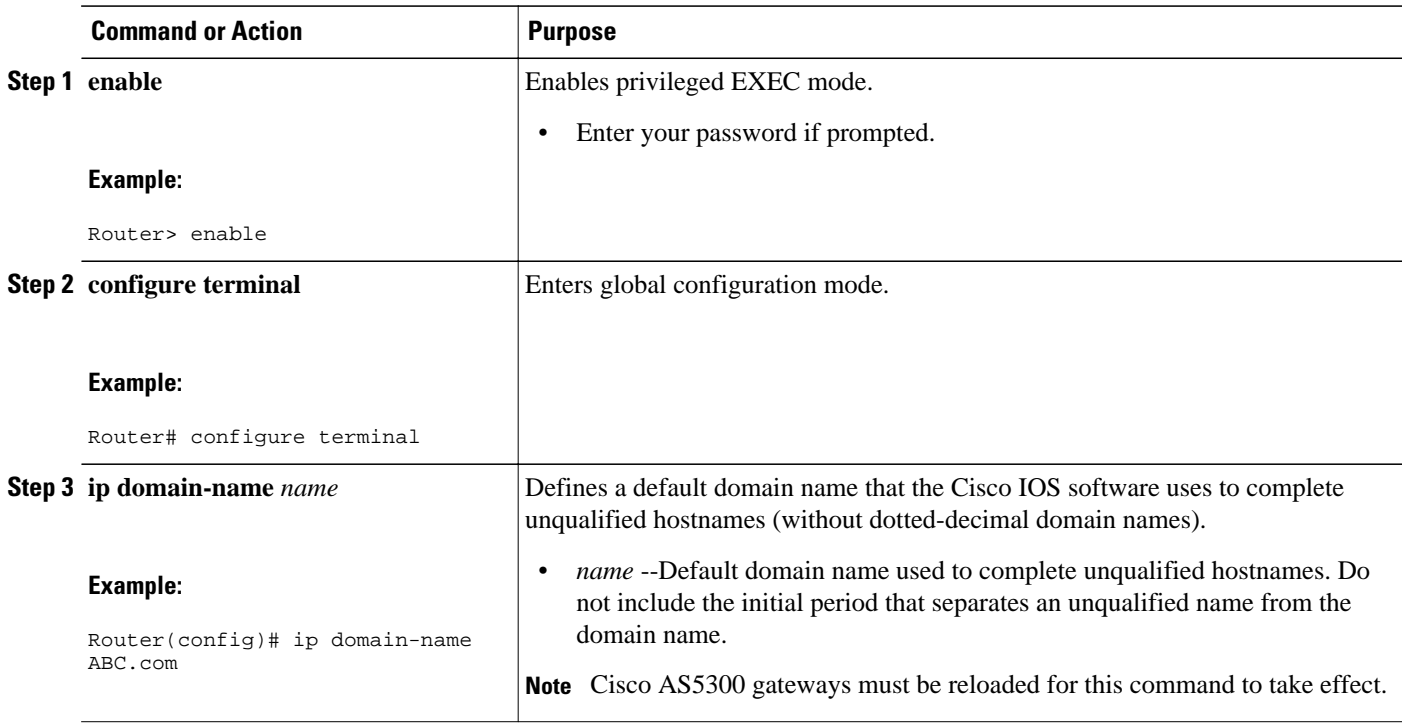

 $\overline{\phantom{a}}$ 

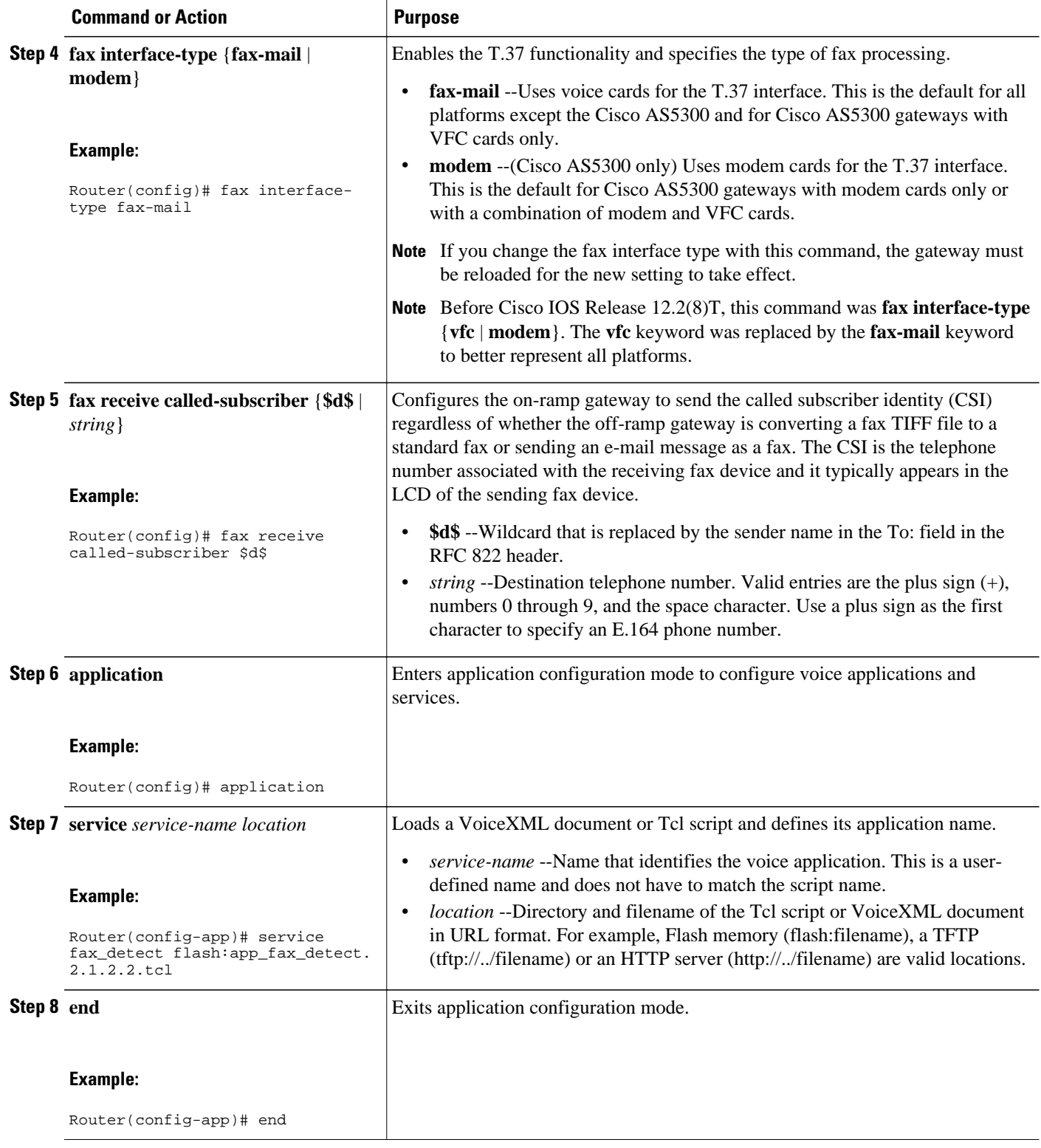

## <span id="page-8-0"></span>**Configuring Dial Peers on the On-Ramp Gateway**

The purpose for configuring on-ramp gateway dial peers is to allow the router to receive inbound fax traffic from the PSTN and to direct that traffic to the appropriate SMTP server.

This task consists of the following subtasks:

**Note** For typical network operations, we recommend that you use the default configuration for image resolution/ encoding on outbound MMoIP dial peers.

- Configuring One or More Inbound POTS Dial Peers, page 9
- [Configuring One or More Outbound MMoIP Dial Peers,](#page-10-0) page 11

### **Configuring One or More Inbound POTS Dial Peers**

An inbound dial peer on an on-ramp gateway receives fax calls from the PSTN.

The gateway selects an inbound dial peer for a fax call by matching information elements in the call setup message with configured dial peer attributes. Several methods of matching are available, but for store-andforward fax, we recommend using the **incoming called-number** command, which configures the gateway to use the called number or the Digital Number Identification Service (DNIS) to match a dial peer. This method is recommended because call setups always include DNIS information, and this attribute has matching priority over other methods.

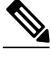

**Note** To learn about other methods of dial peer matching, see the *Dial Peer Configuration on Voice Gateway Routers* document.

#### **SUMMARY STEPS**

- **1. enable**
- **2. configure terminal**
- **3. dial-peer voice** *tag* **pots**
- **4. service** *service-name*
- **5. direct-inward-dial**
- **6. incoming called-number** *string*
- **7. end**

 $\overline{\phantom{a}}$ 

#### **DETAILED STEPS**

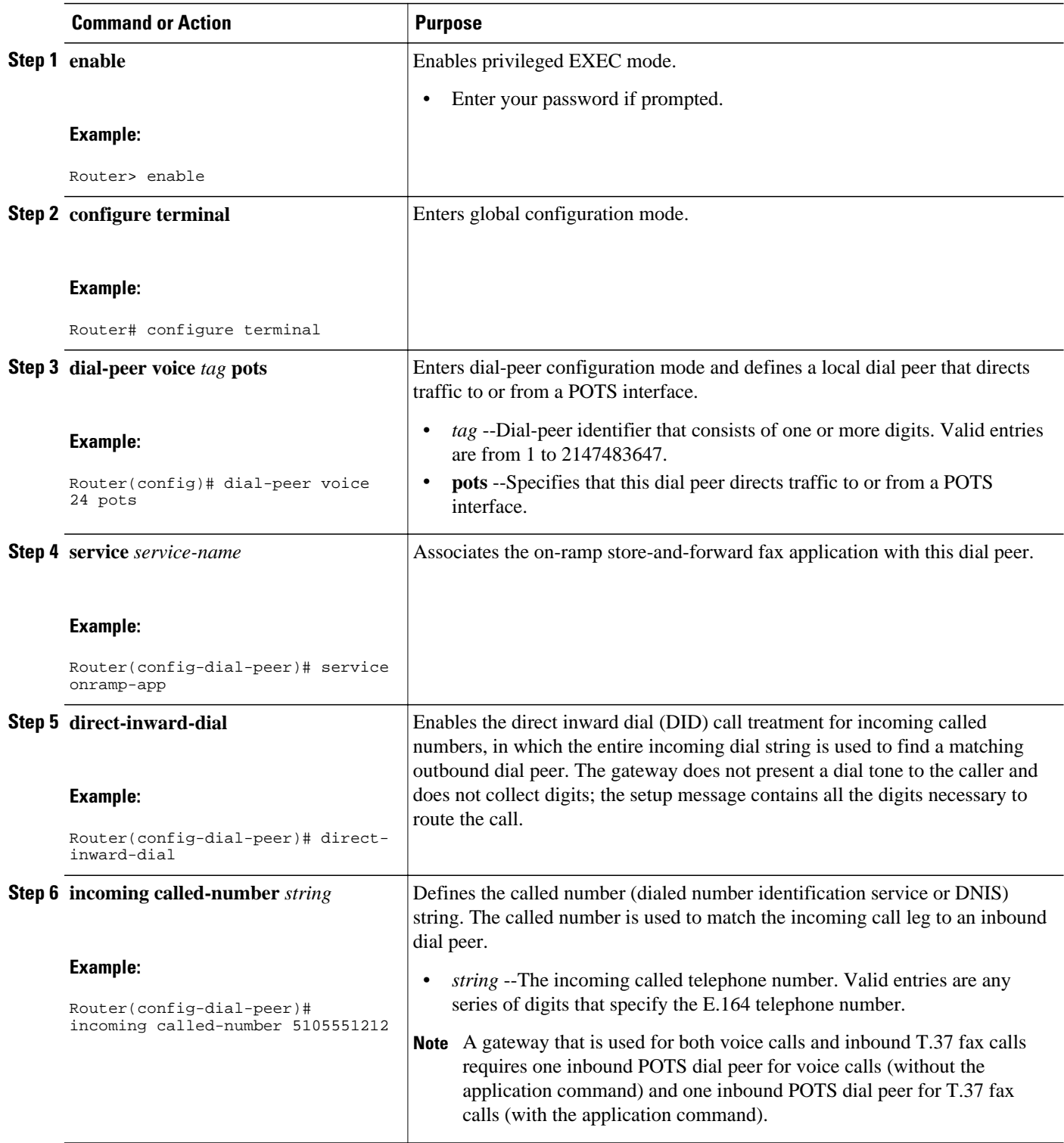

<span id="page-10-0"></span>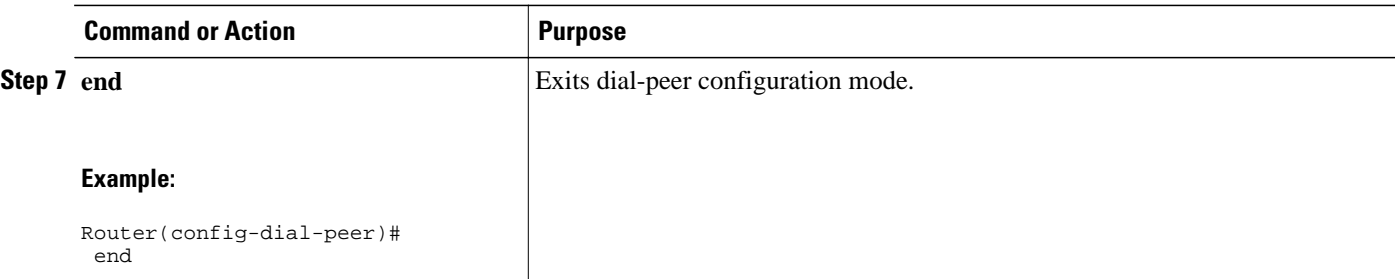

### **Configuring One or More Outbound MMoIP Dial Peers**

The outbound MMoIP dial peer on an on-ramp gateway directs fax traffic through the IP network to an SMTP server.

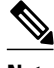

Note For typical network operations, we recommend that you use the default configuration for image resolution/ encoding on outbound MMoIP dial peers. You should only configure additional outbound MMoIP dial peers for troubleshooting or when you need to force a dial peer into a specific resolution/encoding while receiving a fax. Changing this configuration might cause fax negotiation failure.

#### **SUMMARY STEPS**

- **1. enable**
- **2. configure terminal**
- **3. dial-peer voice** *tag* **mmoip**
- **4. service fax\_on\_vfc\_onramp\_app out-bound**
- **5. destination-pattern** [**+**]*string*[**T**]
- **6. information-type fax**
- **7. session protocol smtp**
- **8. session target** {**mailto**:{*host-name* | **\$d\$** | **\$m\$**}*@domain-name*| **ipv4:** *destination-address* | **dns:**{**\$d\$.**| **\$e\$.** | **\$s\$.** | **\$u\$.**}*host-name*}
- **9. image encoding** {**mh** | **mr** | **mmr** | **passthrough**}
- **10.image resolution** {**fine** | **standard** | **super-fine** | **passthrough**}
- **11.max-conn** *number*
- **12.dsn** {**delay** | **failure** | **success**}
- **13.mdn**
- **14. end**

 $\overline{\phantom{a}}$ 

#### **DETAILED STEPS**

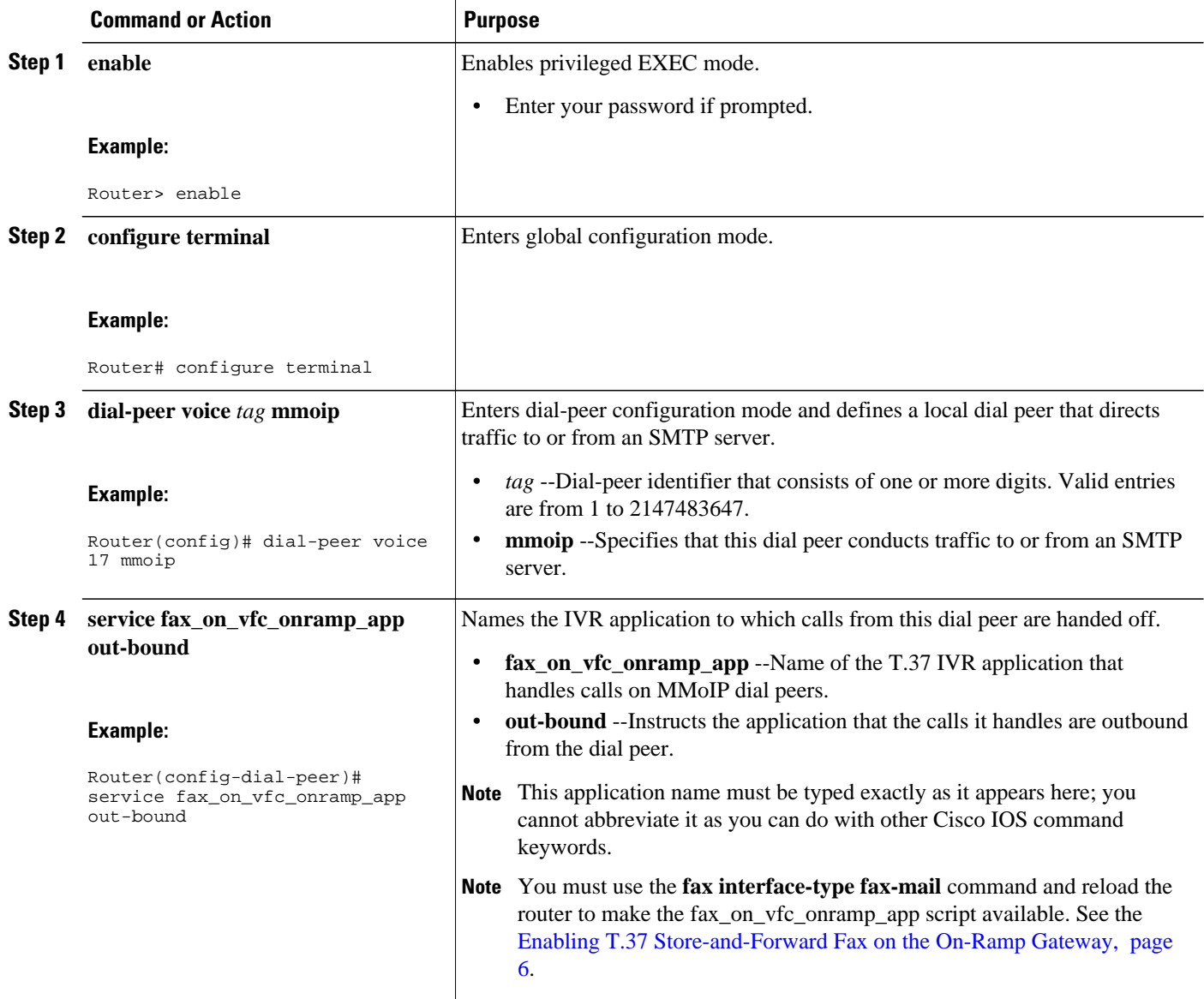

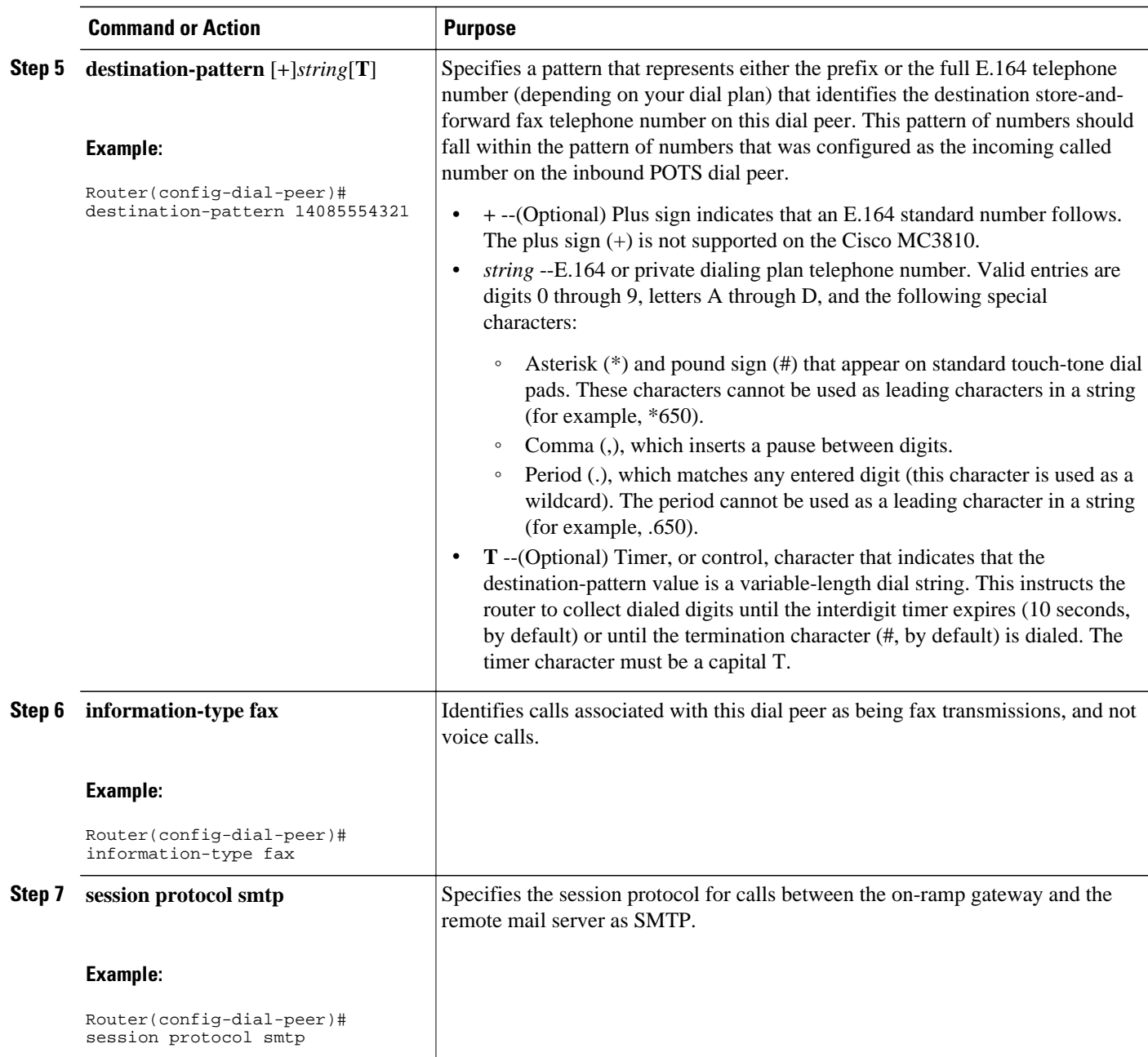

 $\overline{\phantom{a}}$ 

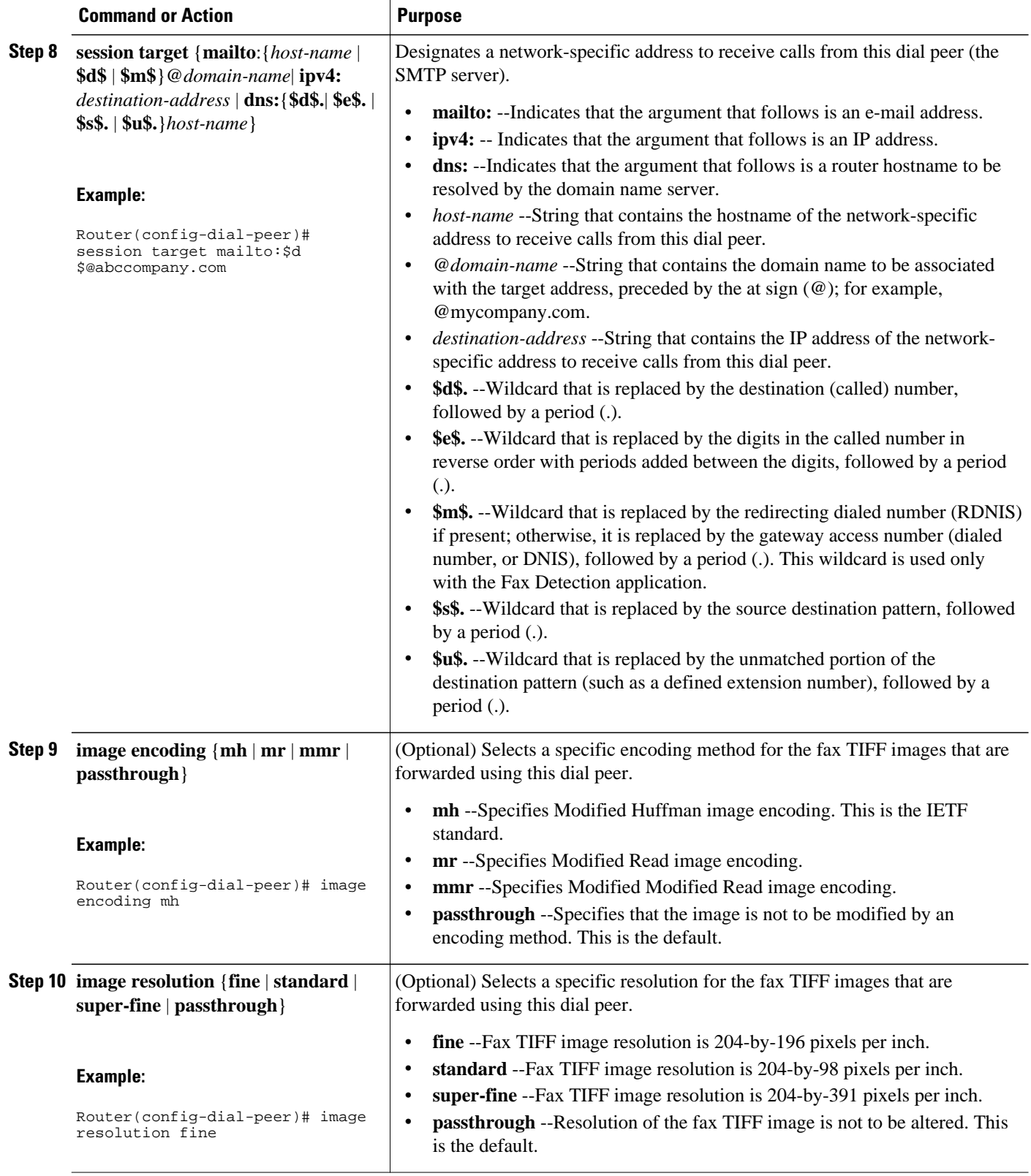

<span id="page-14-0"></span>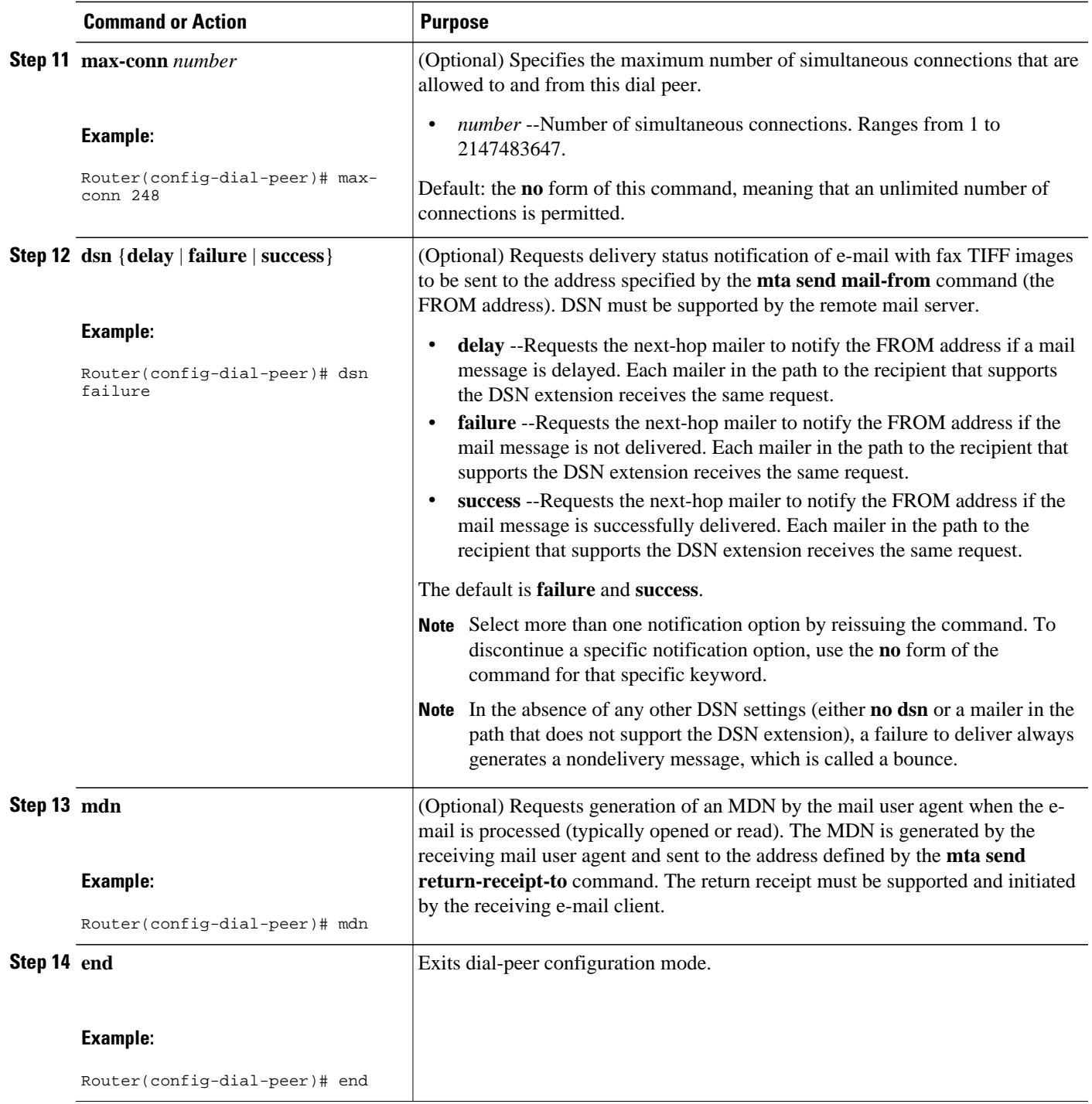

## **Configuring MTA Parameters on the On-Ramp Gateway**

Perform this task to configure parameter values associated with the MTA on the on-ramp gateway.

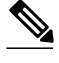

**Note** The **mta send mail-from username** and **mta send mail-from hostname** commands define the From: username. The To: address is defined using the **session target** command on the on-ramp gateway MMoIP dial peer.

#### **SUMMARY STEPS**

- **1. enable**
- **2. configure terminal**
- **3. mta send server** {*host-name* | *ip-address*[**port** *port-number*]}
- **4. mta send postmaster** *e-mail-address*
- **5. mta send mail-from hostname** *string*
- **6. mta send mail-from username** {*string* | **\$s\$**}
- **7. mta send subject** *string*
- **8. mta send origin-prefix** *string*
- **9. mta send return-receipt-to** {**hostname** *string*| **username** *string*| **username \$s\$**}
- **10. end**

#### **DETAILED STEPS**

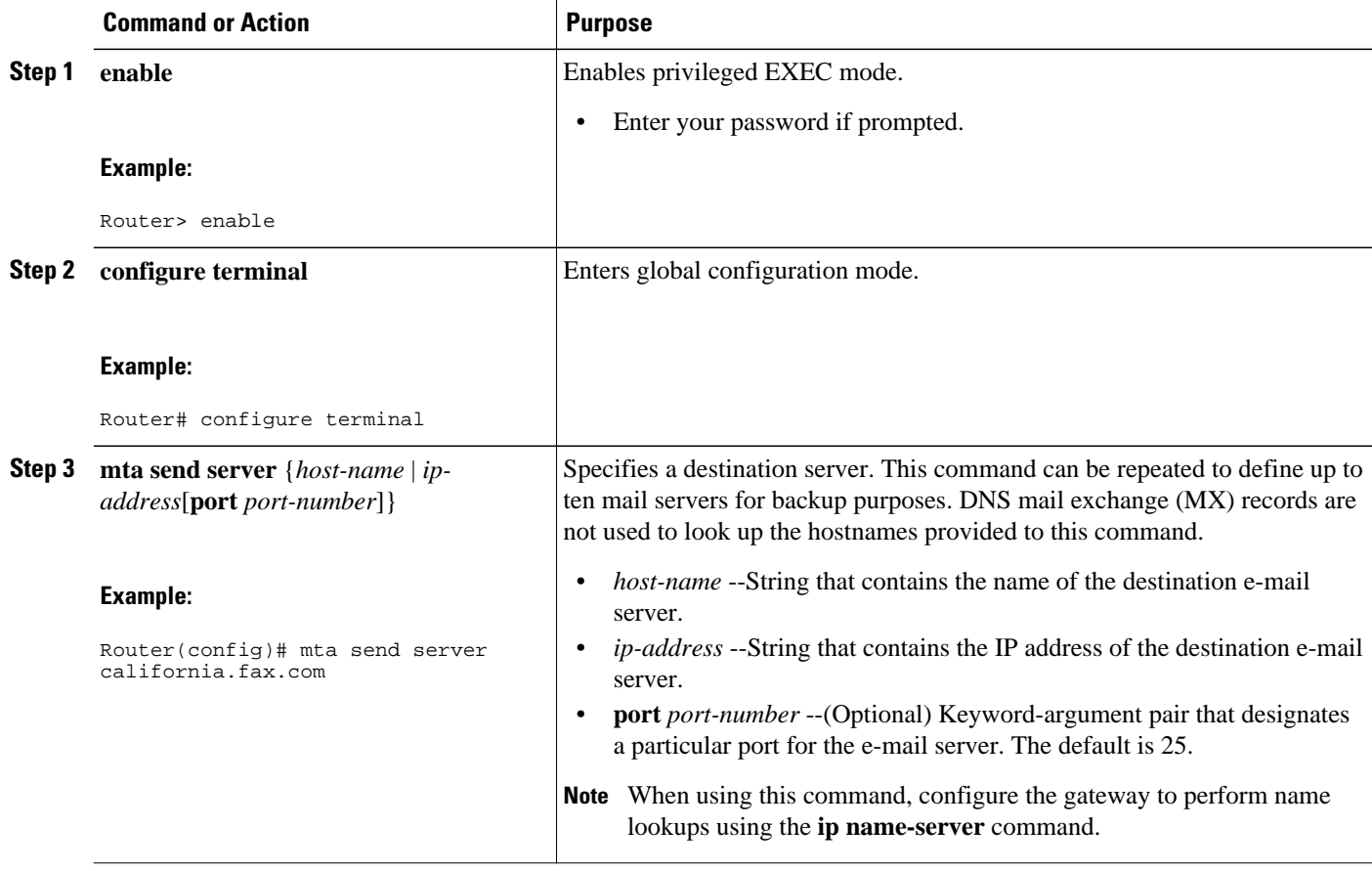

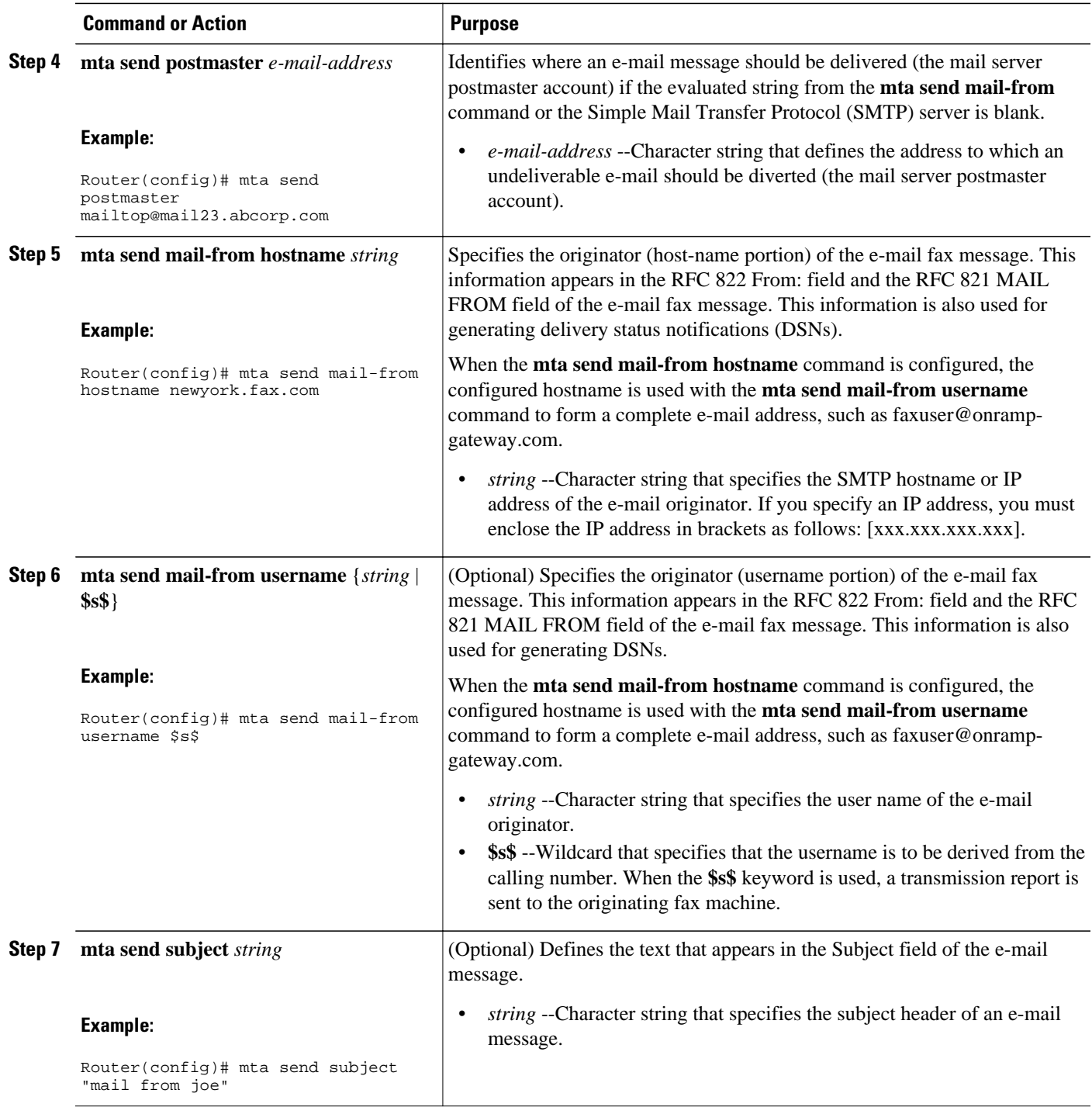

<span id="page-17-0"></span>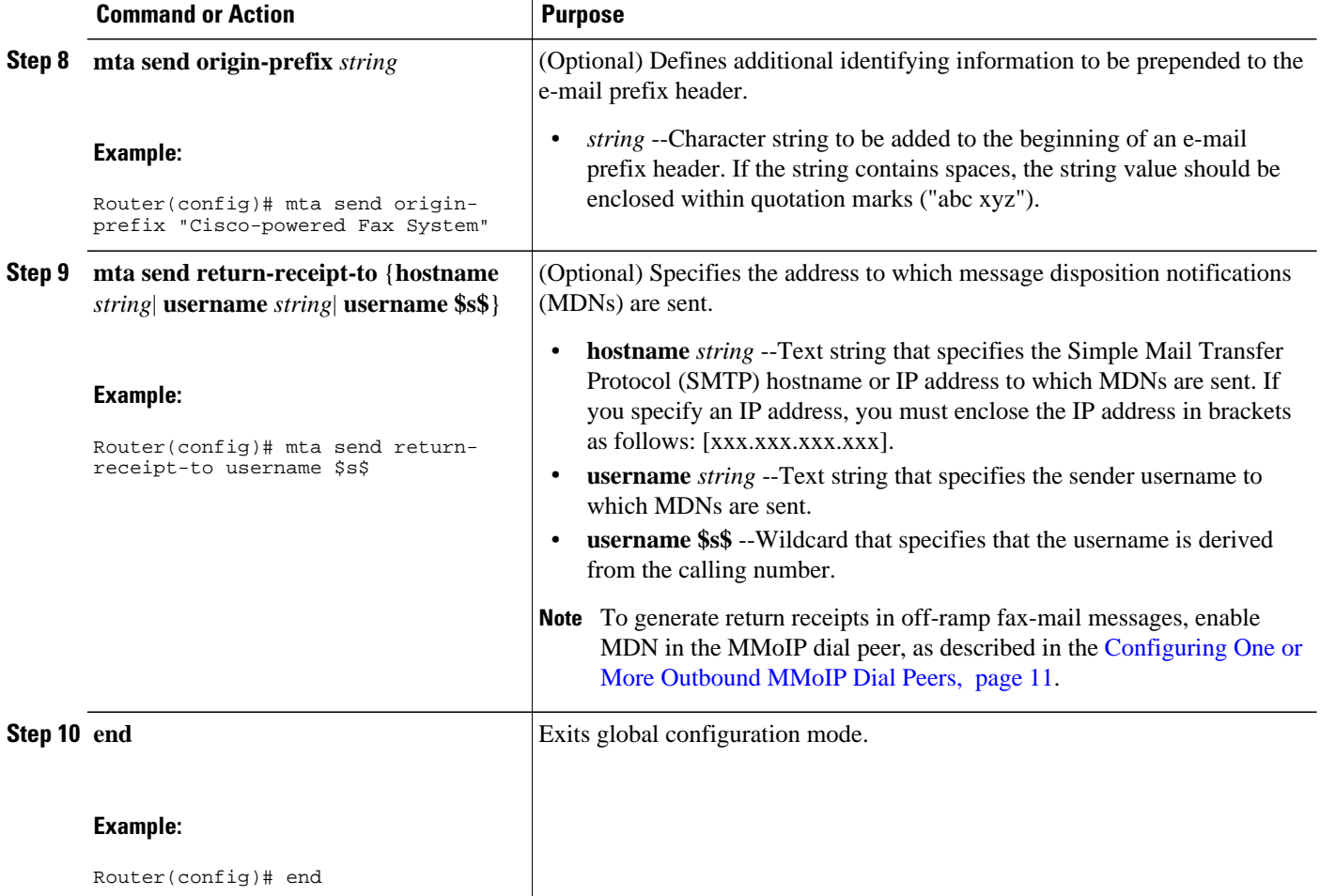

## **Configuring DSNs on the On-Ramp Gateway**

The **dsn** command allows you to enable or disable the generation of DSNs for each state by reissuing the command and specifying a different notification option each time. To discontinue a specific notification option, use the **no** form of the command for that specific keyword.

For fax calls received at an on-ramp gateway, requests for DSNs are included as part of the fax-mail messages sent by the on-ramp gateway. DSN requests are generated only when the MMoIP dial peer that matches the fax call has been configured to enable DSNs (see the [Configuring One or More Outbound](#page-10-0) [MMoIP Dial Peers](#page-10-0), page 11).

DSNs are delivered to the sender that is defined in the **mta send mail-from** command.

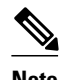

**Note** The following steps are also used in other tasks, but they are repeated here to show the complete set of steps that are used to generate DSNs.

#### **SUMMARY STEPS**

- **1. enable**
- **2. configure terminal**
- **3. mta send mail-from hostname** *string*
- **4. mta send mail-from username** {*string* | **\$s\$**}
- **5. dial-peer voice** *tag* **mmoip**
- **6. dsn** {**delayed**| **failure** | **success**}
- **7. end**

#### **DETAILED STEPS**

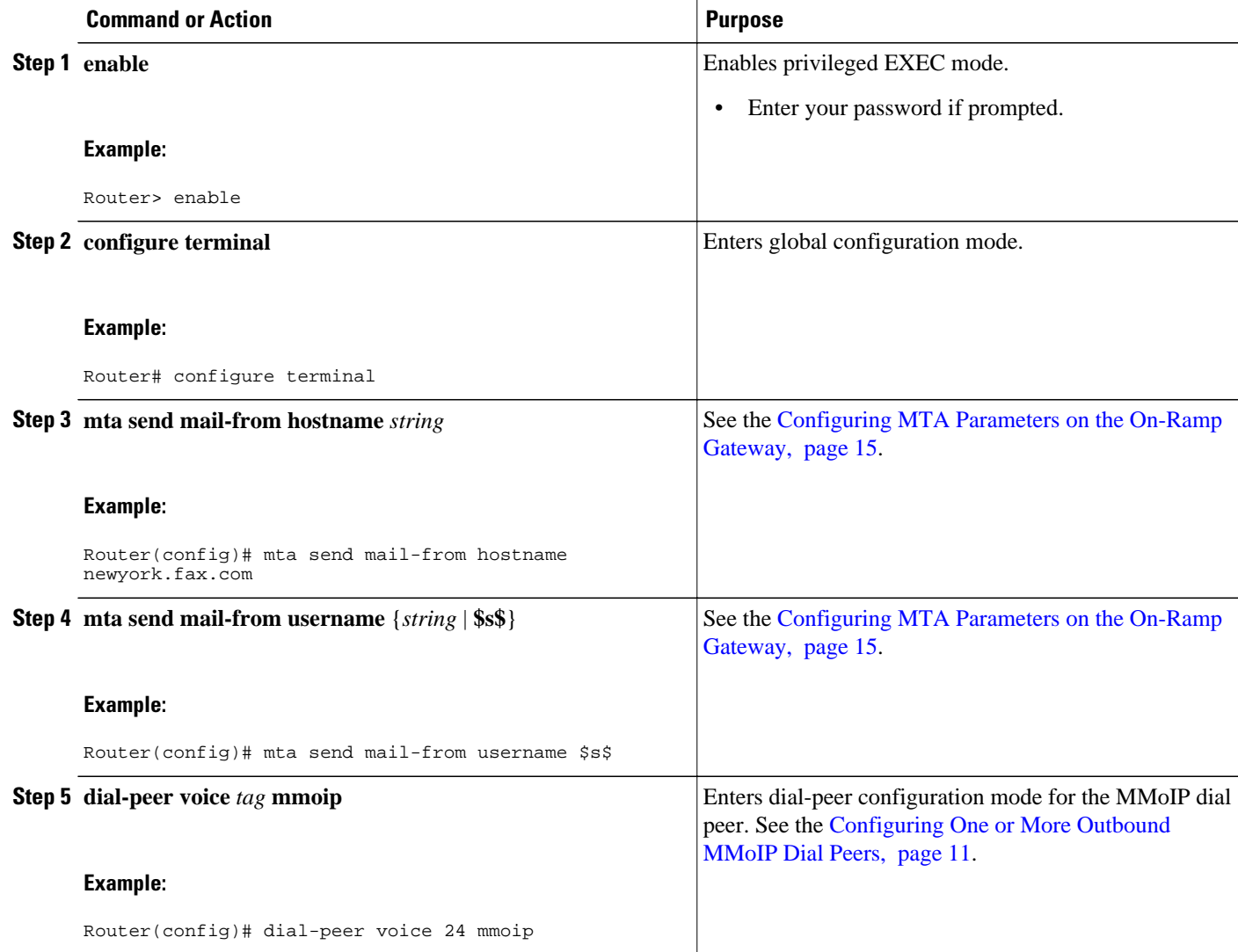

<span id="page-19-0"></span>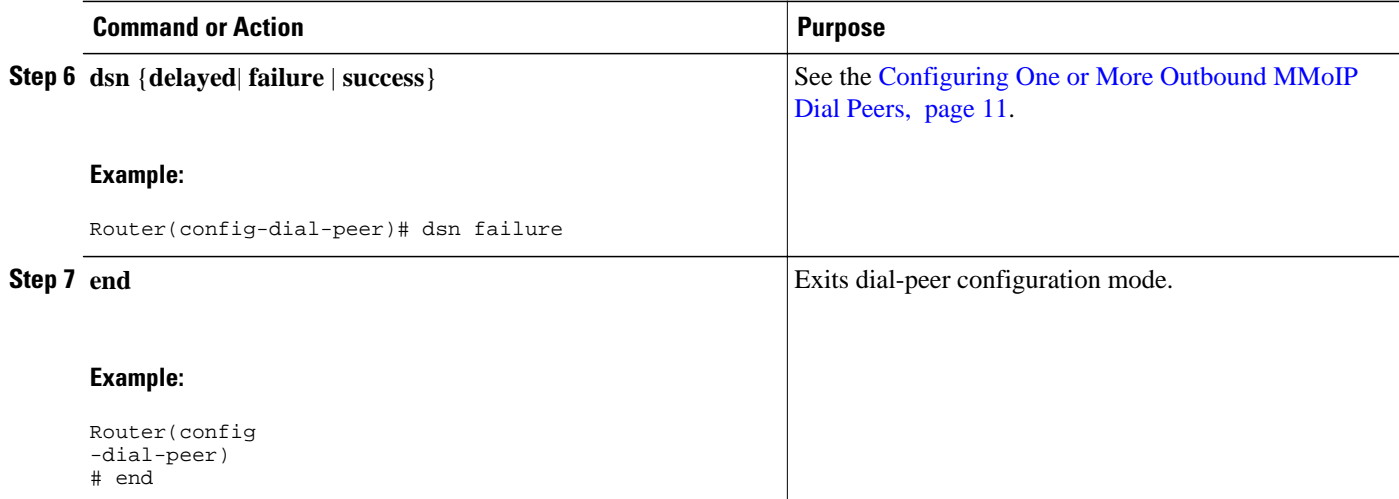

## **Configuring Security and Accounting on the On-Ramp Gateway**

Perform this task to configure security and accounting on the on-ramp gatway.

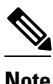

**Note** Steps 10 through 13 do not apply to Cisco AS5300 gateways with modem cards.

#### **SUMMARY STEPS**

- **1. enable**
- **2. configure terminal**
- **3. aaa new-model**
- **4. aaa authentication login fax radius**
- **5. aaa accounting connection fax start-stop group radius**
- **6. radius-server host** *ip-address* **auth-port** *number* **acct-port** *number*
- **7. radius-server key** {**0** *string* | **7** *hidden-string*| *string*}
- **8. radius-server vsa send accounting**
- **9. radius-server vsa send authentication**
- **10.mmoip aaa method fax authentication** *method-list-name*
- **11.mmoip aaa receive-authentication enable**
- **12.mmoip aaa method fax accounting** *method-list-name*
- **13.mmoip aaa receive-accounting enable**

**14. end**

#### **DETAILED STEPS**

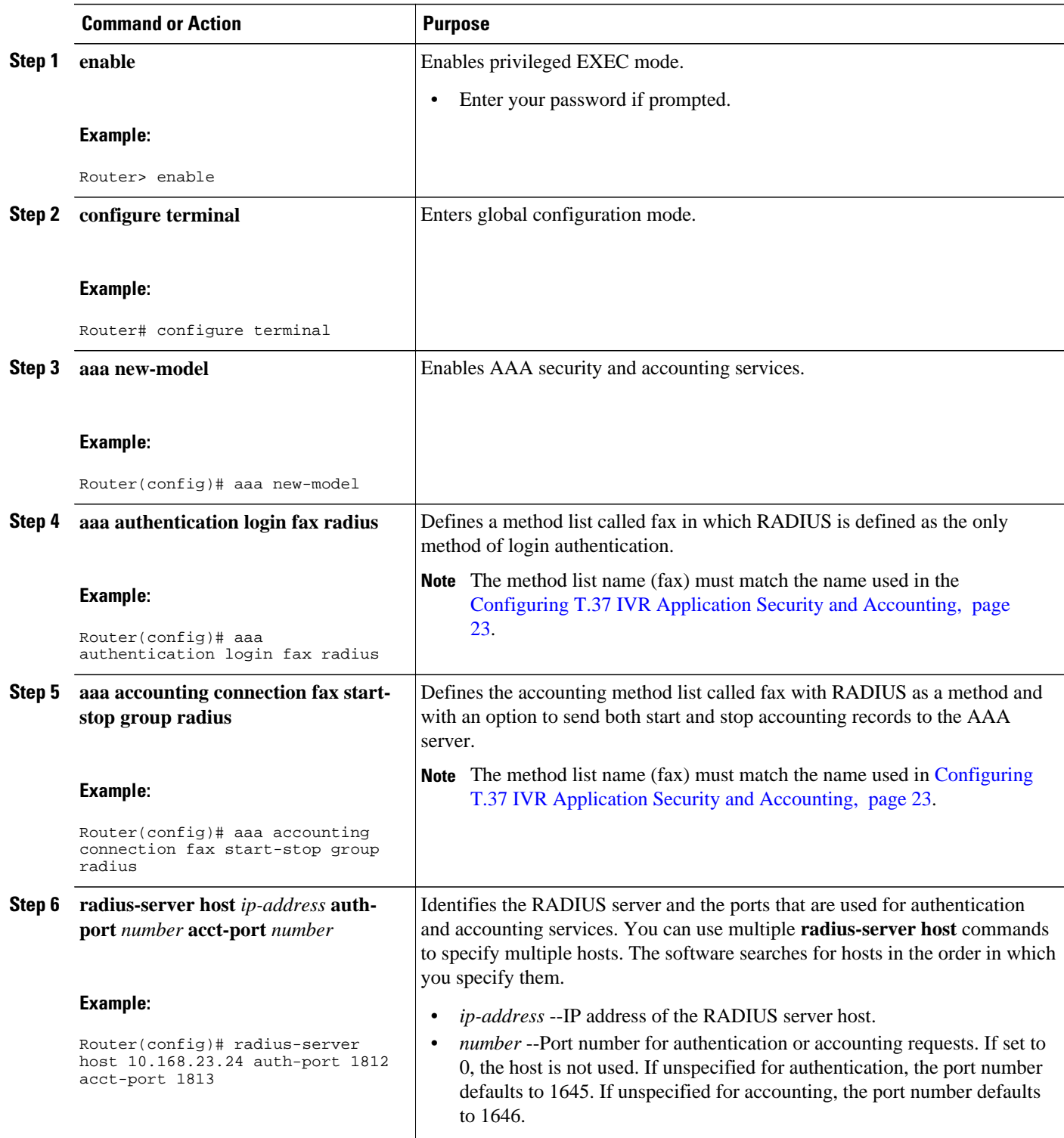

 $\overline{\phantom{a}}$ 

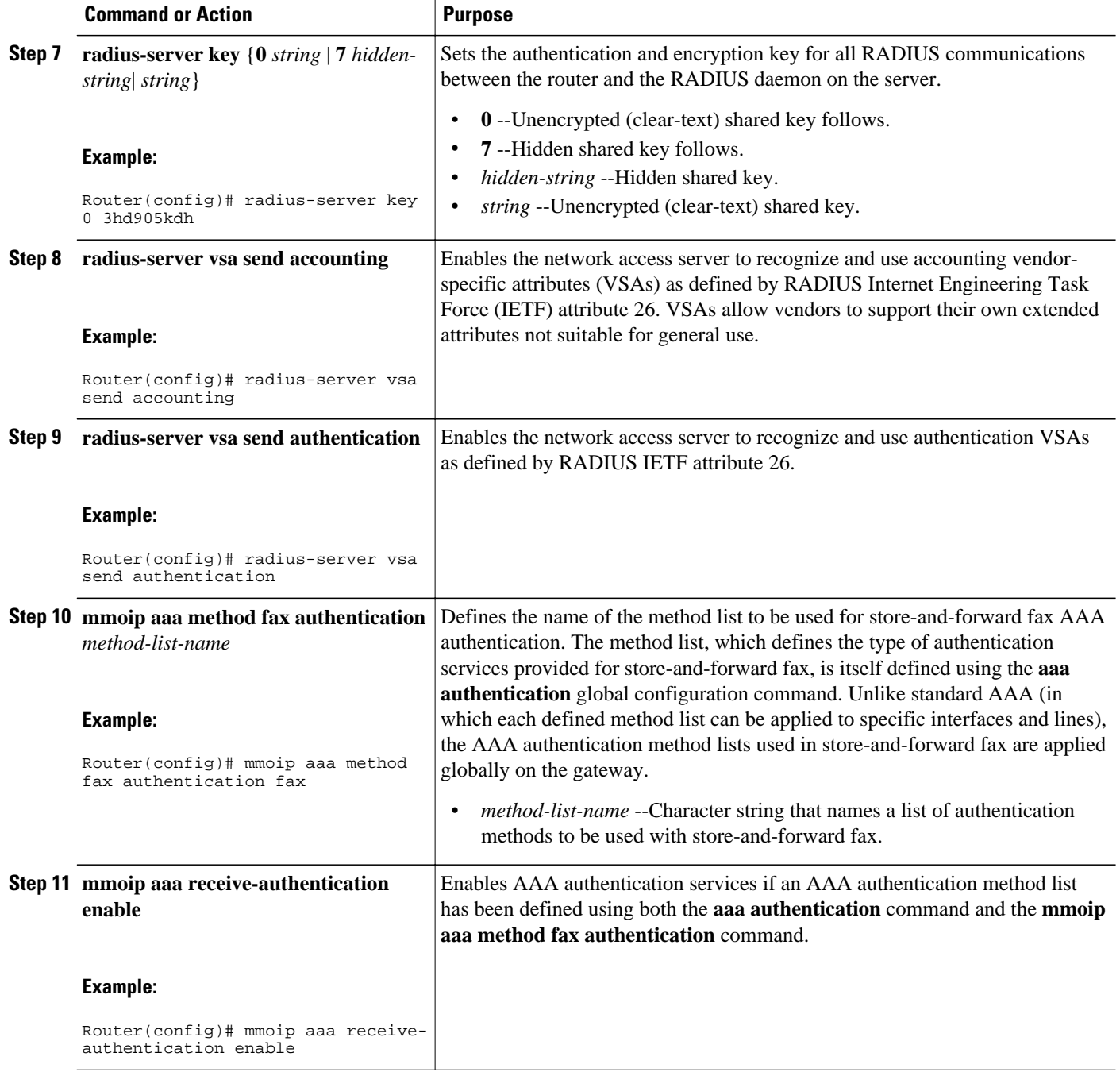

<span id="page-22-0"></span>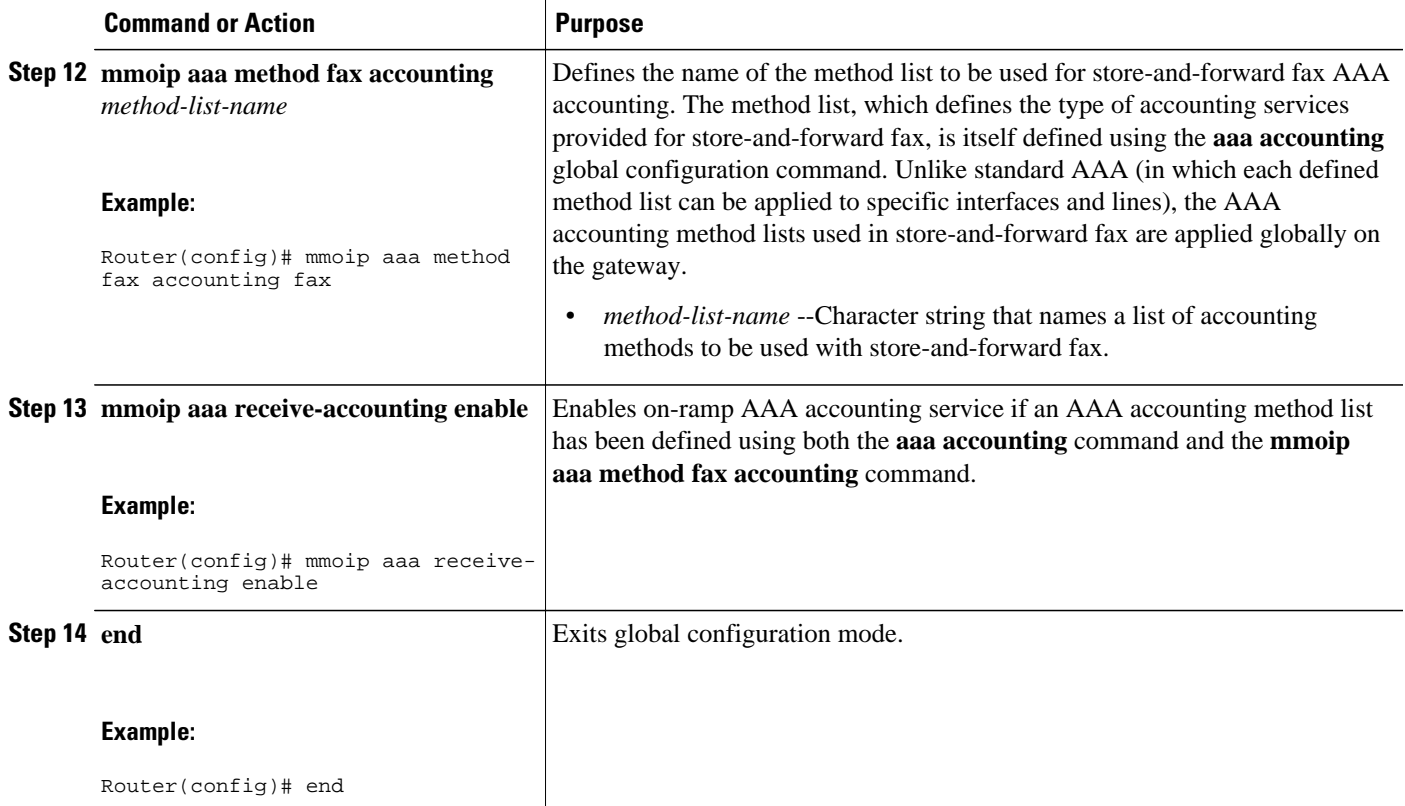

## **Configuring T.37 IVR Application Security and Accounting**

Perform this task to configure the specified T.37 IVR application to perform authentication and accounting tasks in conjunction with a RADIUS server.

**Note** The commands in this section configure an IVR application, and they are not supported by Cisco IOS help. For example, if you type **param accounting-list ?**, the Cisco IOS software does not supply a list of entries that are valid in place of the question mark because the IVR application commands pass parameters to the named Tcl script, rather than to the Cisco IOS software.

#### **SUMMARY STEPS**

- **1. enable**
- **2. configure terminal**
- **3. application**
- **4. service** *service-name location*
- **5. param accounting enable**
- **6. param accounting-list** *method-list-name*
- **7. param authentication enable**
- **8. param authen-list** *method-list-name*
- **9. param authen-method** {**prompt-user** | **ani** | **dnis** | **gateway** | **redialer-id** | **redialer-dnis**} **10. end**

#### **DETAILED STEPS**

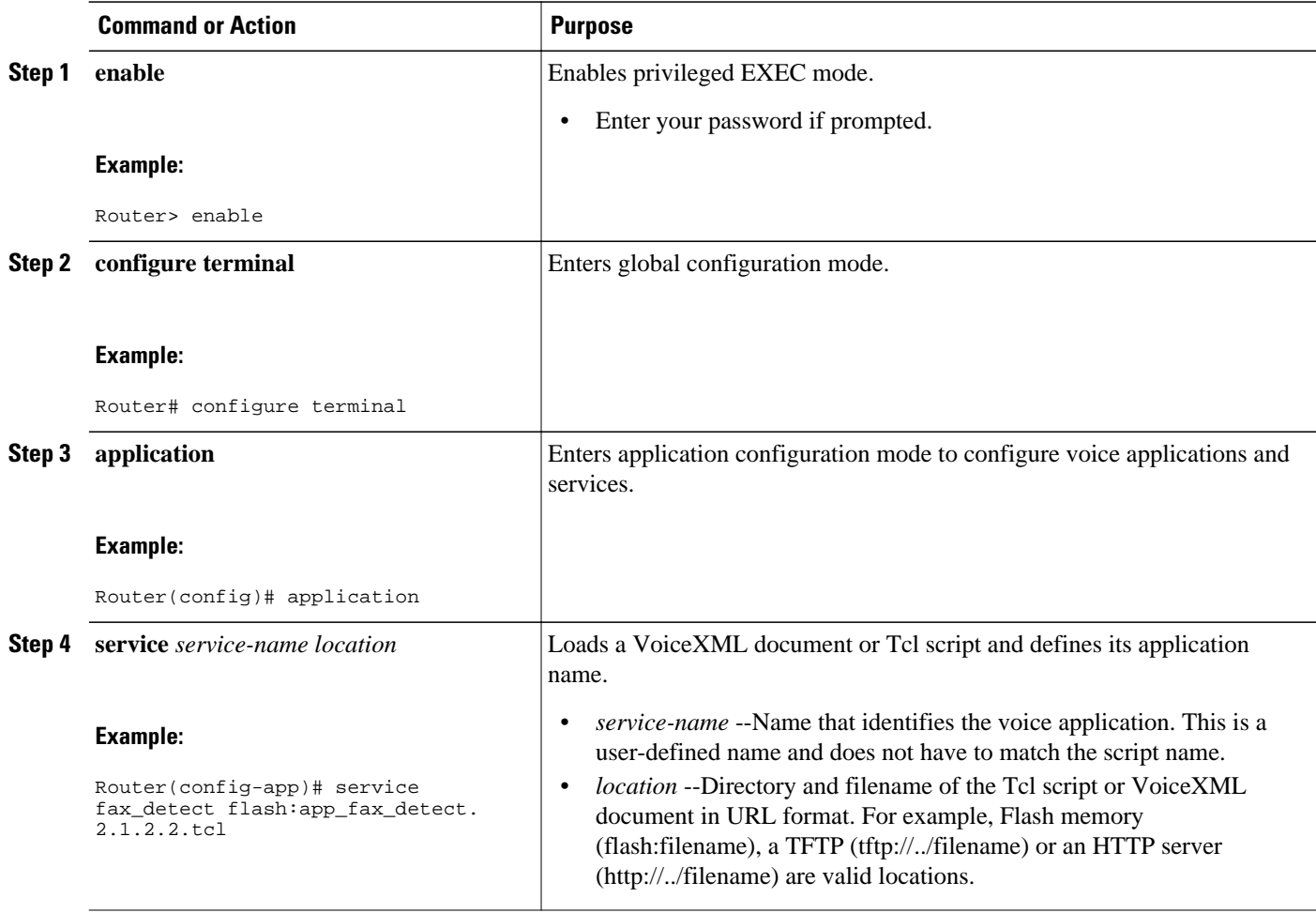

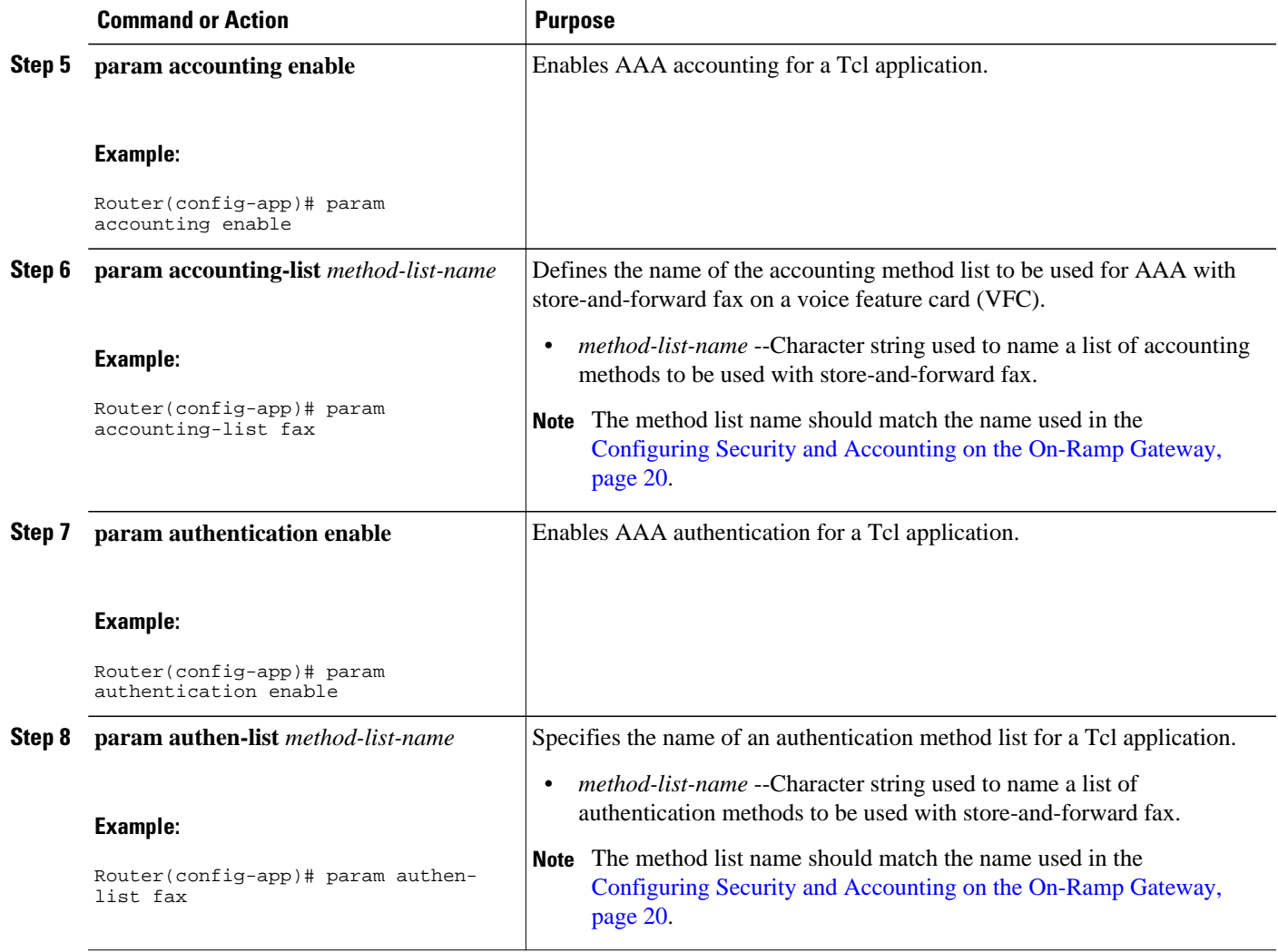

<span id="page-25-0"></span>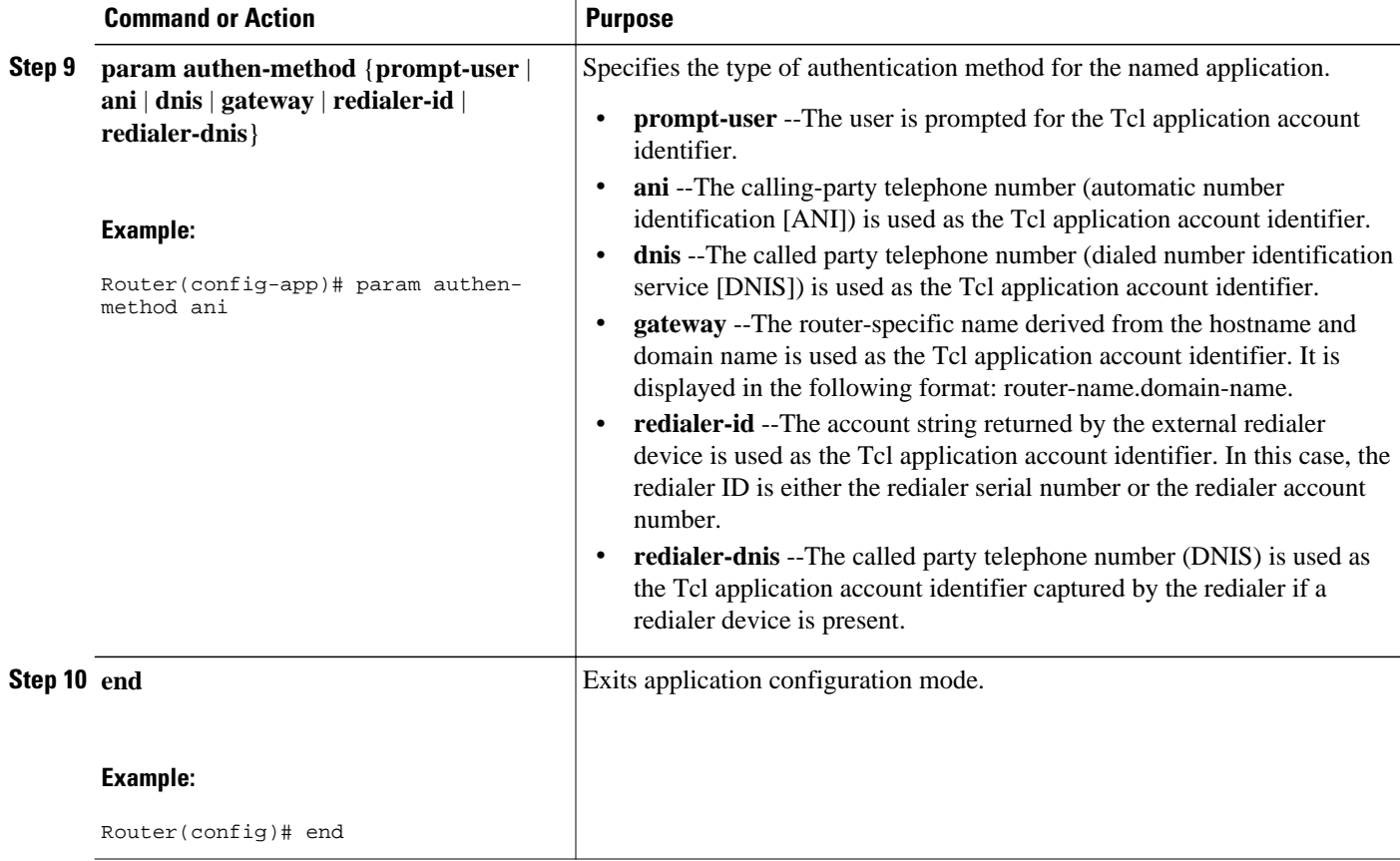

## **How to Configure an Off-Ramp Gateway for T.37 Store-and-Forward Fax**

The purpose of an off-ramp gateway in store-and-forward fax is to receive fax e-mail messages and TIFF attachments from the packet network and transmit them to the PSTN for delivery to terminating fax machines.

The off-ramp gateway performs the following actions:

- Converts a TIFF file or fax e-mail to a standard Group 3 fax message. During off-ramp faxing, the gateway uses the receiving MTA and dial peers to convert a fax-mail TIFF file or plain text file into a standard fax format and then delivers it as a standard fax transmission.
- Appends headers and cover pages only for fax plain-text e-mail messages, as described in the [Configuring Fax Headers and Cover Pages on the Off-Ramp Gateway,](#page-32-0) page 33.
- Forwards fax messages to voice ports that interface with the PSTN, as configured in the dial peers.

Various aspects of the off-ramp gateway must be configured to enable the preceding actions. The off-ramp gateway uses dial peers to route calls to appropriate POTS voice ports. An IVR application handles the conversion of fax messages. In addition, you can configure the gateway to request notifications when the fax messages are delivered. AAA security and accounting are also important for off-ramp fax services.

The off-ramp gateway configuration for store-and-forward fax consists of the following tasks:

<span id="page-26-0"></span>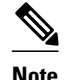

**Note** Starting with Cisco IOS Release 12.3(14)T, the **call application voice** configuration commands were restructured. This application guide uses the new command structure.

### **Enabling T.37 Store-and-Forward Fax on the Off-Ramp Gateway**

Perform this task to enable T.37 store-and-forward fax by specifying the following information:

- A fully qualified domain name for the SMTP server
- The name and location of the T.37 application
- The type of T.37 processing to occur on this gateway
- Transmitting-subscriber number definition

This section describes prerequisites for enabling T.37 store-and-forward fax on the off-ramp gateway.

- The T.37 application that processes fax calls on inbound MMoIP dial peers is an IVR application written in a Tcl script. Download the script from Cisco.com and install it on your network before you load the T.37 application on the gateway (see the [How to Configure T.37 Store-and-Forward Fax,](#page-4-0) page 5).
- After you have installed the script at a location that is accessible to the gateway, load it using a name of your choice. All later commands that refer to this application will use the name that you select when you load the application on the gateway.

#### **SUMMARY STEPS**

- **1. enable**
- **2. configure terminal**
- **3. ip domain-name** *name*
- **4. fax interface-type** {**fax-mail** | **modem**}
- **5. fax send transmitting-subscriber** {**\$s\$**| *string*}
- **6. service**
- **7. service** *service-name location*
- **8. end**

#### **DETAILED STEPS**

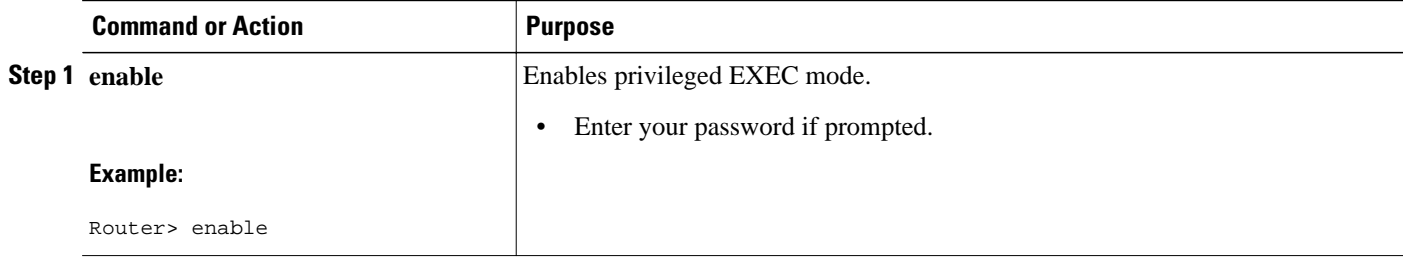

 $\overline{\phantom{a}}$ 

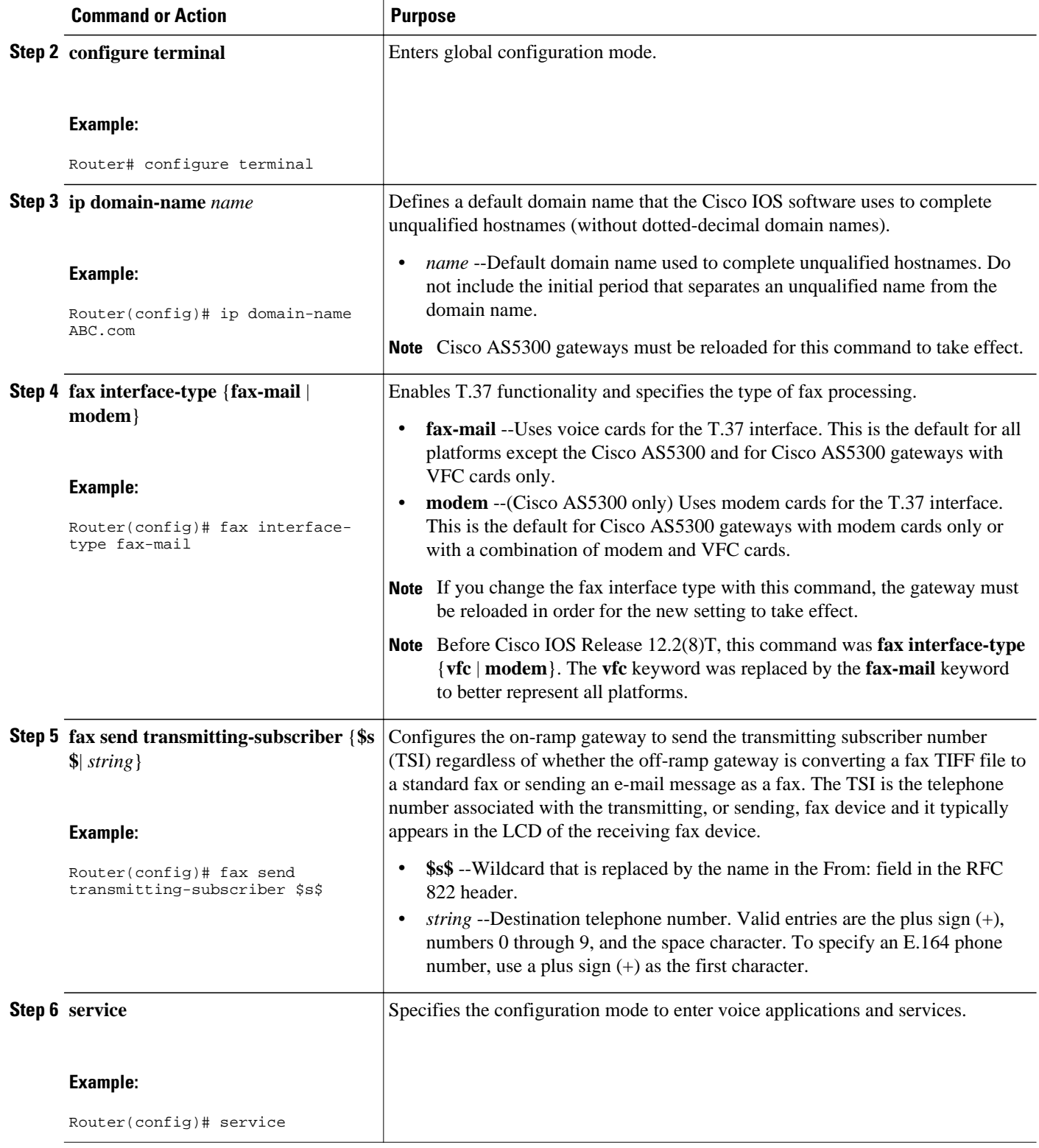

<span id="page-28-0"></span>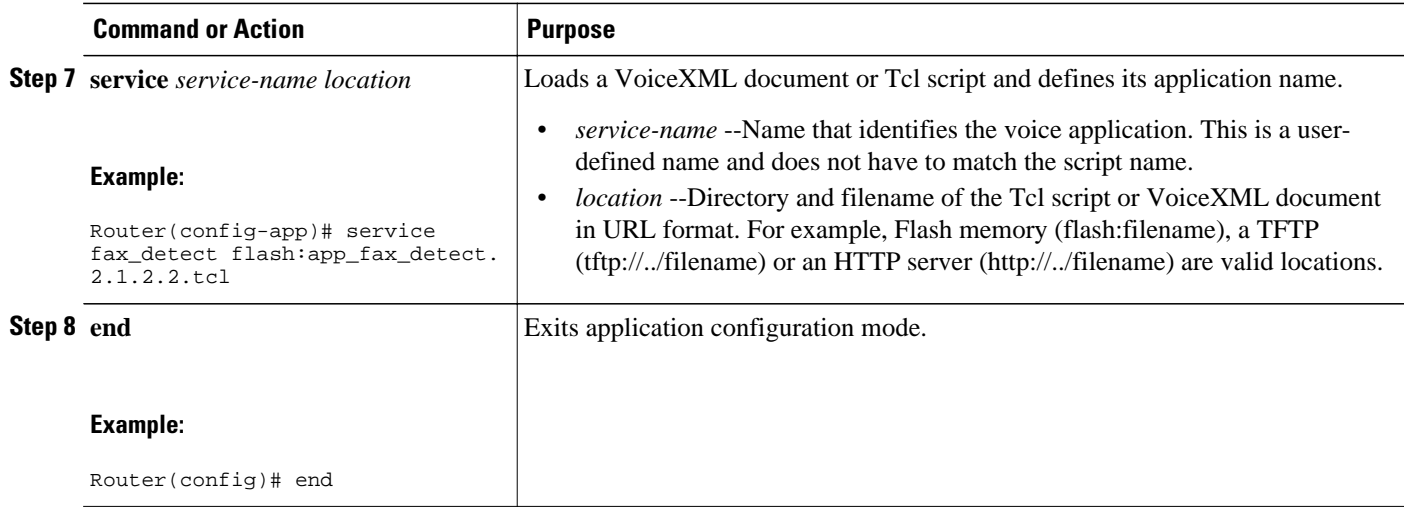

## **Configuring Dial Peers on the Off-Ramp Gateway**

The purpose for configuring off-ramp gateway dial peers is to allow the router to receive inbound fax traffic from an SMTP server in the packet network and to direct that traffic to voice ports that interface with the PSTN.

This task consists of the following subtasks:

- Configuring One or More Inbound MMoIP Dial Peers, page 29
- [Configuring One or More Outbound POTS Dial Peers](#page-30-0), page 31

### **Configuring One or More Inbound MMoIP Dial Peers**

The inbound MMoIP dial peer on an off-ramp gateway receives fax traffic from an SMTP server in the packet network. Perform this task to configure inbound MMoIP dial peers.

#### **SUMMARY STEPS**

- **1. enable**
- **2. configure terminal**
- **3. dial-peer voice** *tag* **mmoip**
- **4. application** *application-name*
- **5. incoming called-number** *string*
- **6. information-type fax**
- **7. image encoding** {**mh** | **mr** | **mmr** | **passthrough**}
- **8. image resolution** {**fine** | **standard** | **super-fine** | **passthrough**}
- **9. end**

 $\overline{\phantom{a}}$ 

#### **DETAILED STEPS**

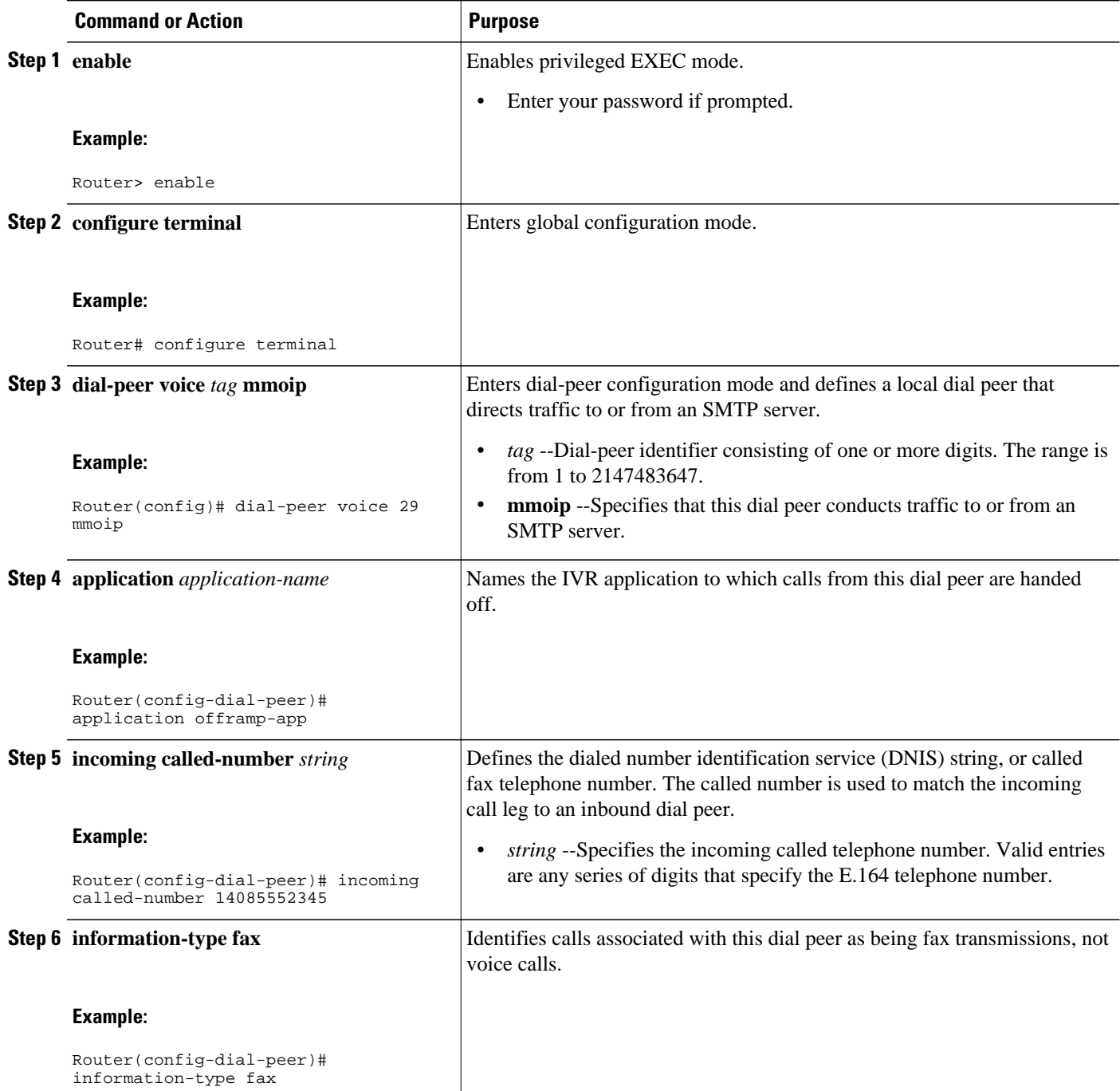

<span id="page-30-0"></span>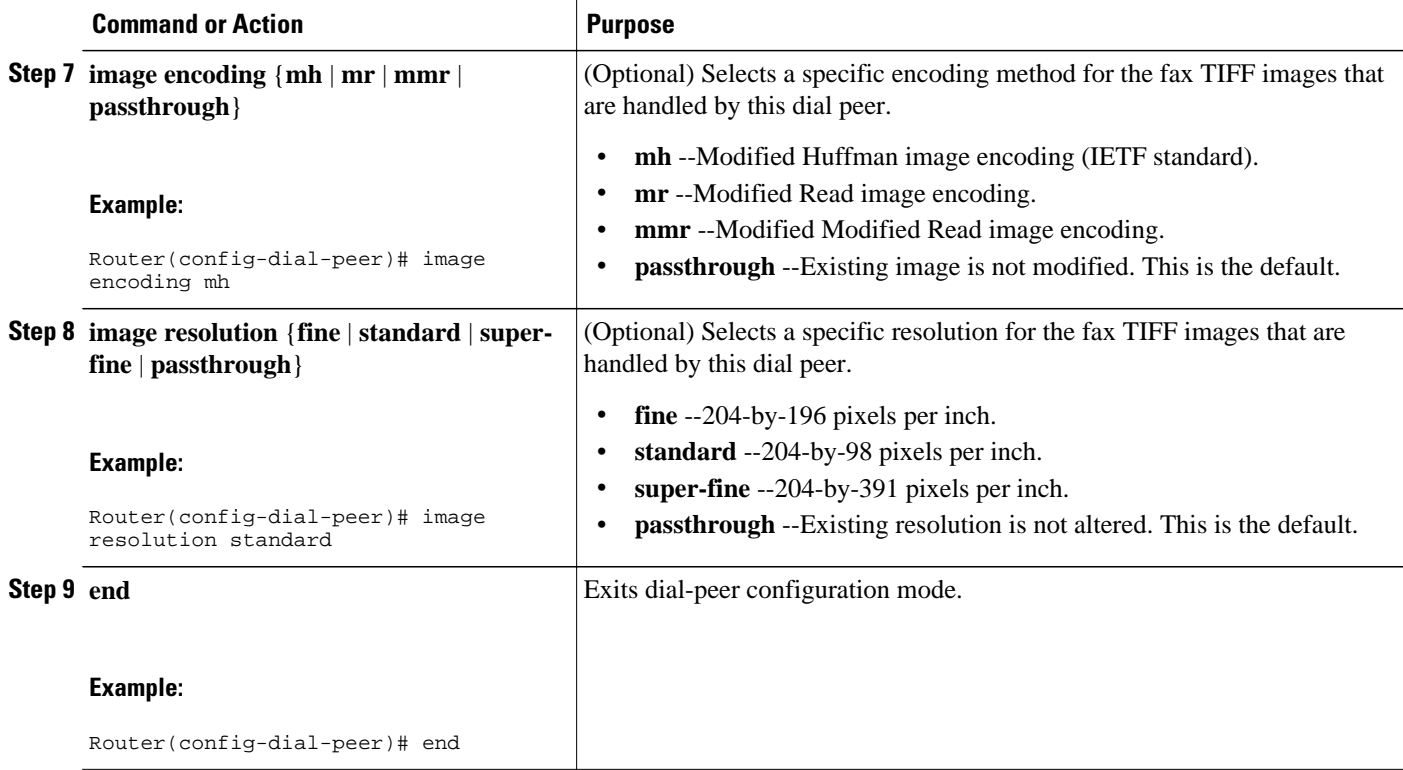

### **Configuring One or More Outbound POTS Dial Peers**

The outbound POTS dial peer on an off-ramp gateway directs fax calls to a POTS interface. Perform this task to configure outbound POTS dial peers.

#### **SUMMARY STEPS**

- **1. enable**
- **2. configure terminal**
- **3. dial-peer voice** *tag* **pots**
- **4. destination-pattern** [**+**]*string*[**T**]
- **5. port** *voice-port*
- **6. prefix** *string*
- **7. max-conn** *number*
- **8. end**

 $\overline{\phantom{a}}$ 

#### **DETAILED STEPS**

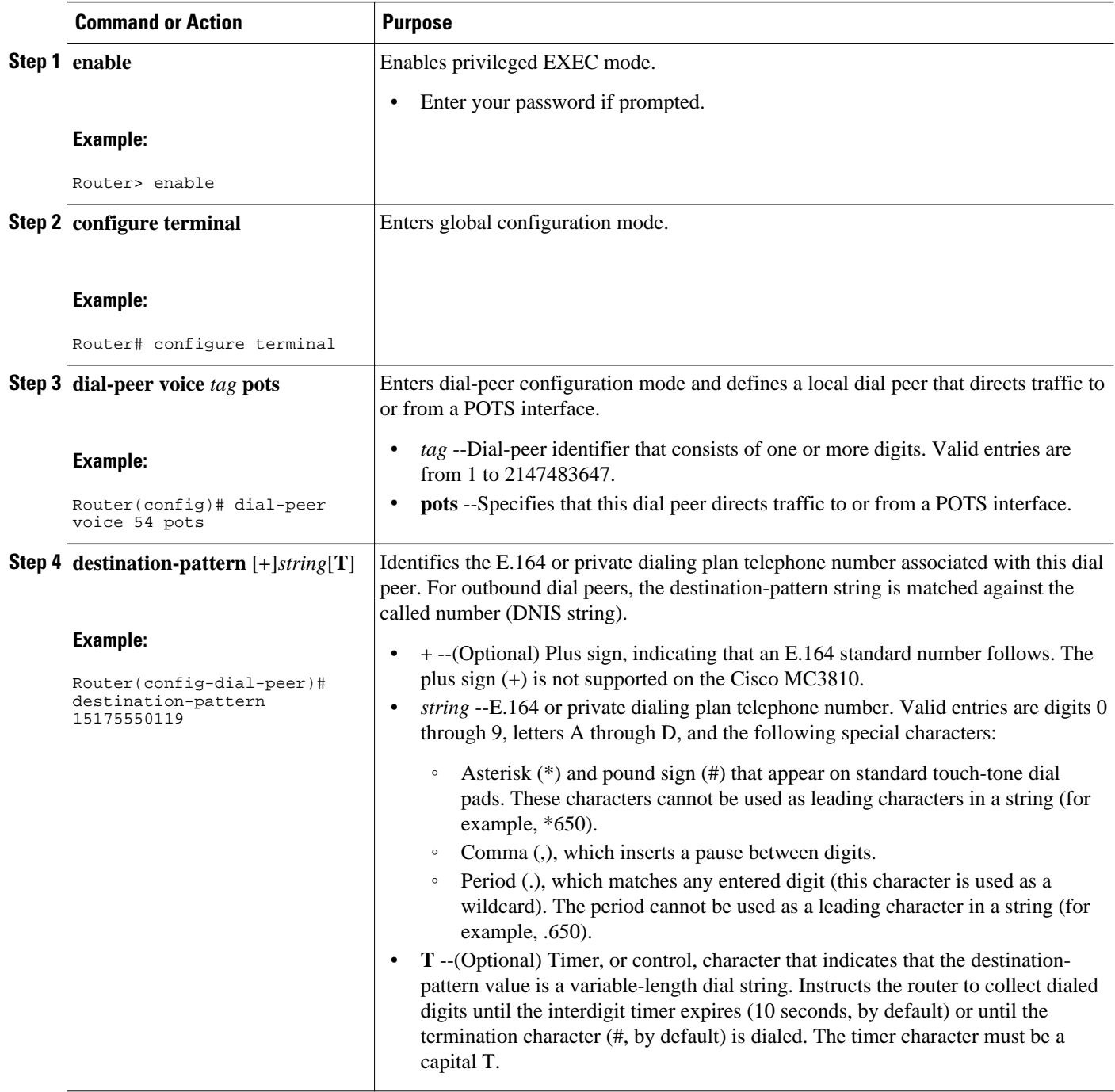

<span id="page-32-0"></span>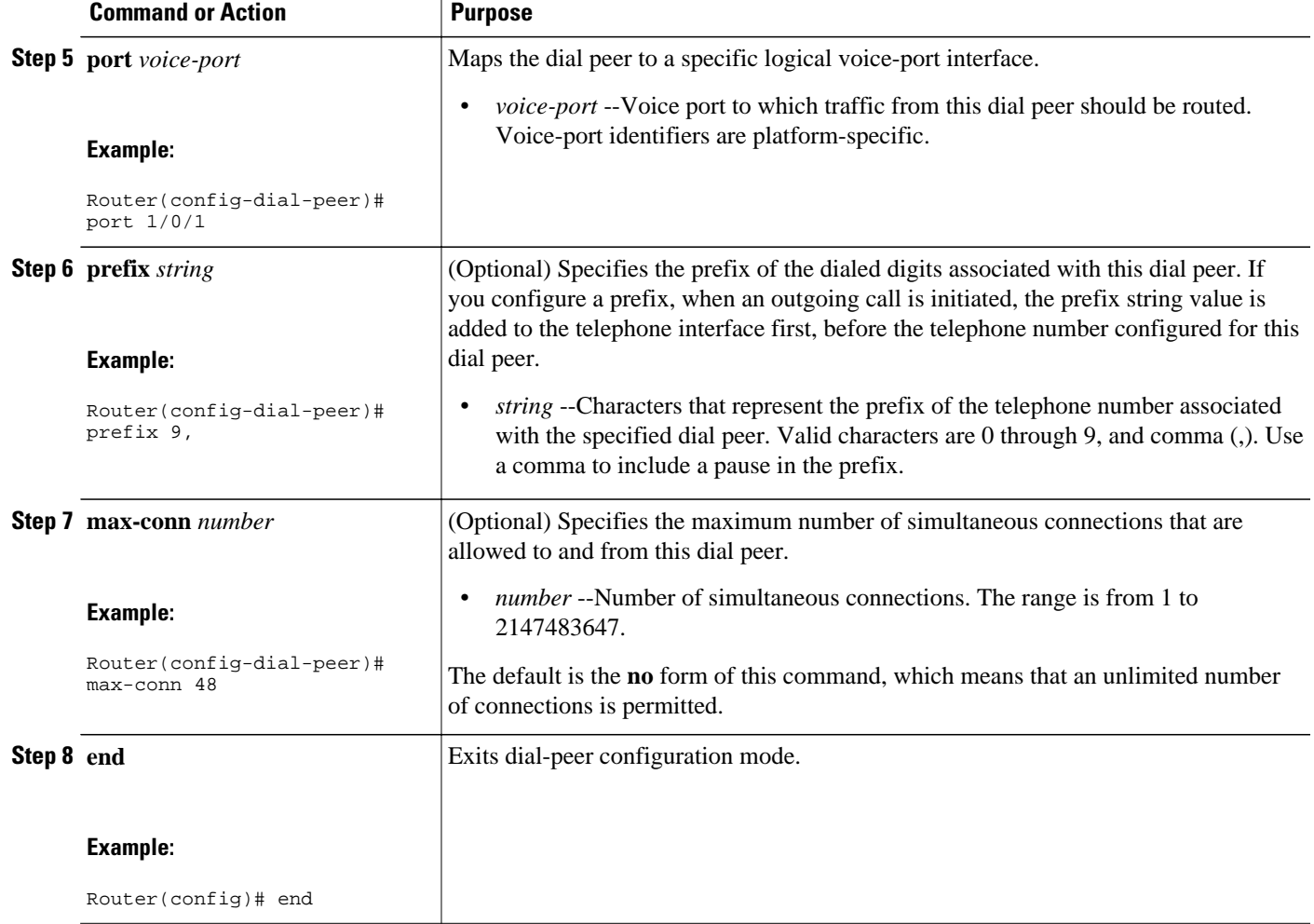

## **Configuring Fax Headers and Cover Pages on the Off-Ramp Gateway**

The purpose of this task is to create headers and cover pages for fax messages that originate from plain-text e-mail messages. This task does not apply to fax TIFF files because headers and cover pages are generated by the originating fax machines and also because the off-ramp gateway does not alter TIFF files when converting them.

This task consists of the following two subtasks:

- Configuring Fax Header Parameters, page 33
- [Configuring Fax Cover Page Parameters](#page-34-0), page 35

### **Configuring Fax Header Parameters**

For faxes in plain-text e-mails that originate in the packet network, the off-ramp gateway can append header information to the top of each faxed cover and text page.

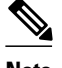

**Note** Because the off-ramp gateway does not alter fax TIFF attachments, fax headers cannot be configured for faxes that are being converted from TIFF files to standard fax transmissions.

#### **SUMMARY STEPS**

- **1. enable**
- **2. configure terminal**
- **3. fax send center-header** {**\$a\$** | **\$d\$** | **\$p\$** | **\$s\$** | **\$t\$** | *string*}
- **4. fax send right-header** {**\$a\$** | **\$d\$** | **\$p\$** | **\$s\$** | **\$t\$** | *string*}
- **5. fax send left-header** {**\$a\$** | **\$d\$** | **\$p\$** | **\$s\$** | **\$t\$** | *string*}
- **6. end**

#### **DETAILED STEPS**

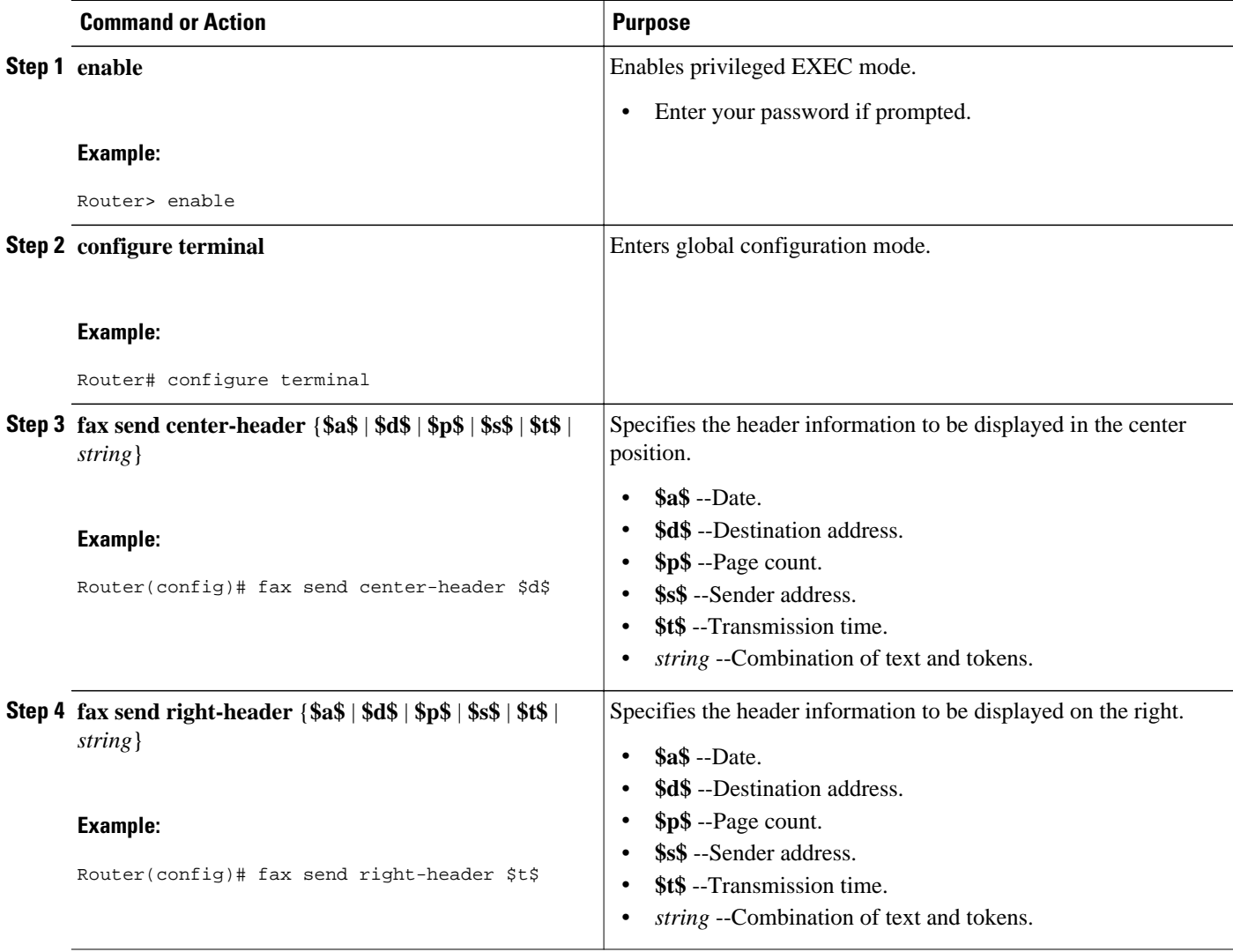

<span id="page-34-0"></span>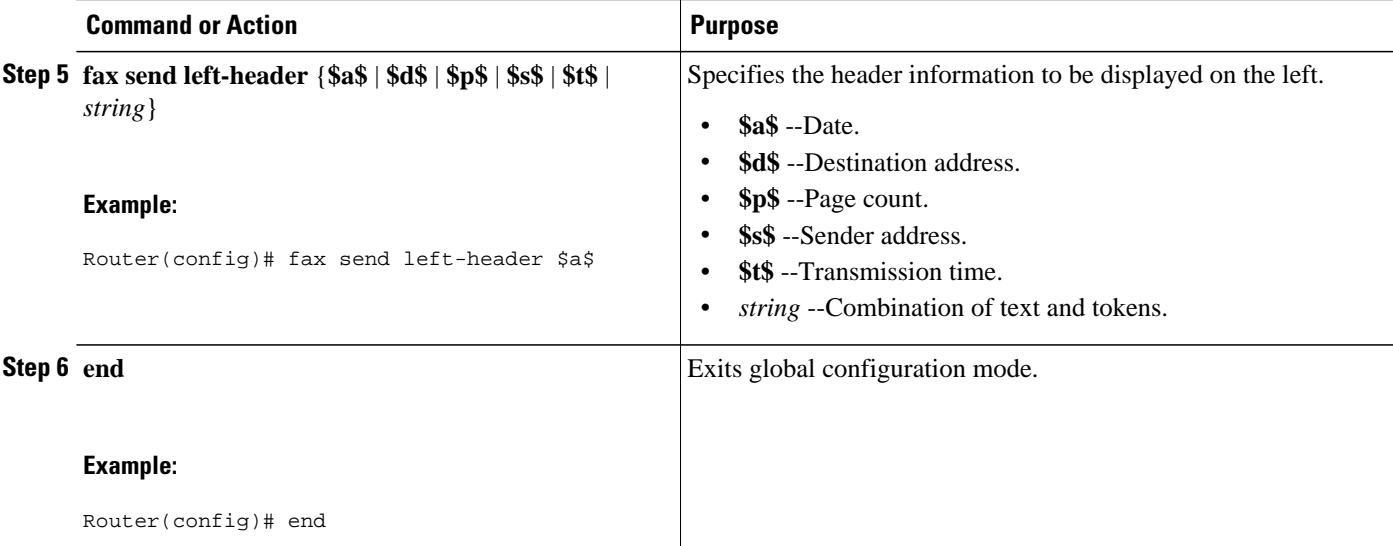

### **Configuring Fax Cover Page Parameters**

For faxes from plain-text e-mail messages that originate in the packet network, the off-ramp gateway can create fax cover pages.

**Note** Because the off-ramp gateway does not alter fax TIFF attachments, cover pages cannot be configured for faxes that are being converted from TIFF files to standard fax transmissions.

The table below contains examples of entries in the e-mail To: field to control the generation of fax cover pages and explains how these entries relate to the **fax send coverpage enable** command.

*Table 1 Sample To: Field Descriptions for Fax Cover Pages*

| <b>To: Field Entry in Fax E-Mail Message</b>    | <b>Description</b>                                                                                                    |
|-------------------------------------------------|----------------------------------------------------------------------------------------------------|
| $FX = +1 - 312 - 555 - 0119$ @fax.com           | Fax sent to an E.164-compliant long distance<br>telephone number in the United States. If the fax<br>send coverpage enable command has been<br>configured, store-and-forward fax generates a fax<br>cover page.             |
| $FAX = +1 - 312 - 555 - 0119$ /cover=no@fax.com | Fax sent to an E.164-compliant long distance<br>telephone number in the United States. In this<br>example, the fax send coverpage enable command<br>is superseded by the cover=no statement. No cover<br>page is generated. |

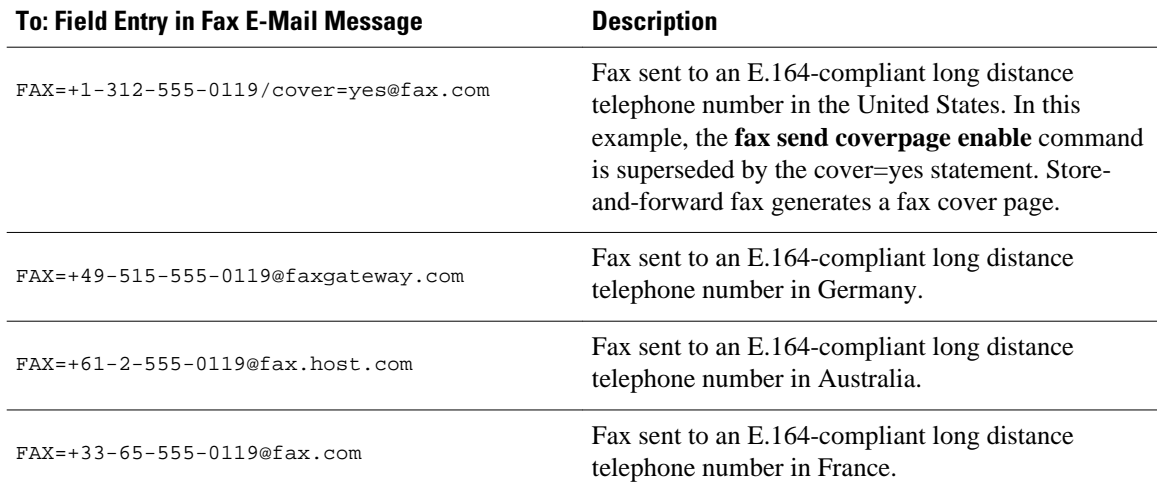

#### **SUMMARY STEPS**

- **1. enable**
- **2. configure terminal**
- **3. fax send coverpage enable**
- **4. fax send coverpage comment** *string*
- **5. fax send coverpage show-detail**
- **6. fax send coverpage email-controllable**
- **7. end**

#### **DETAILED STEPS**

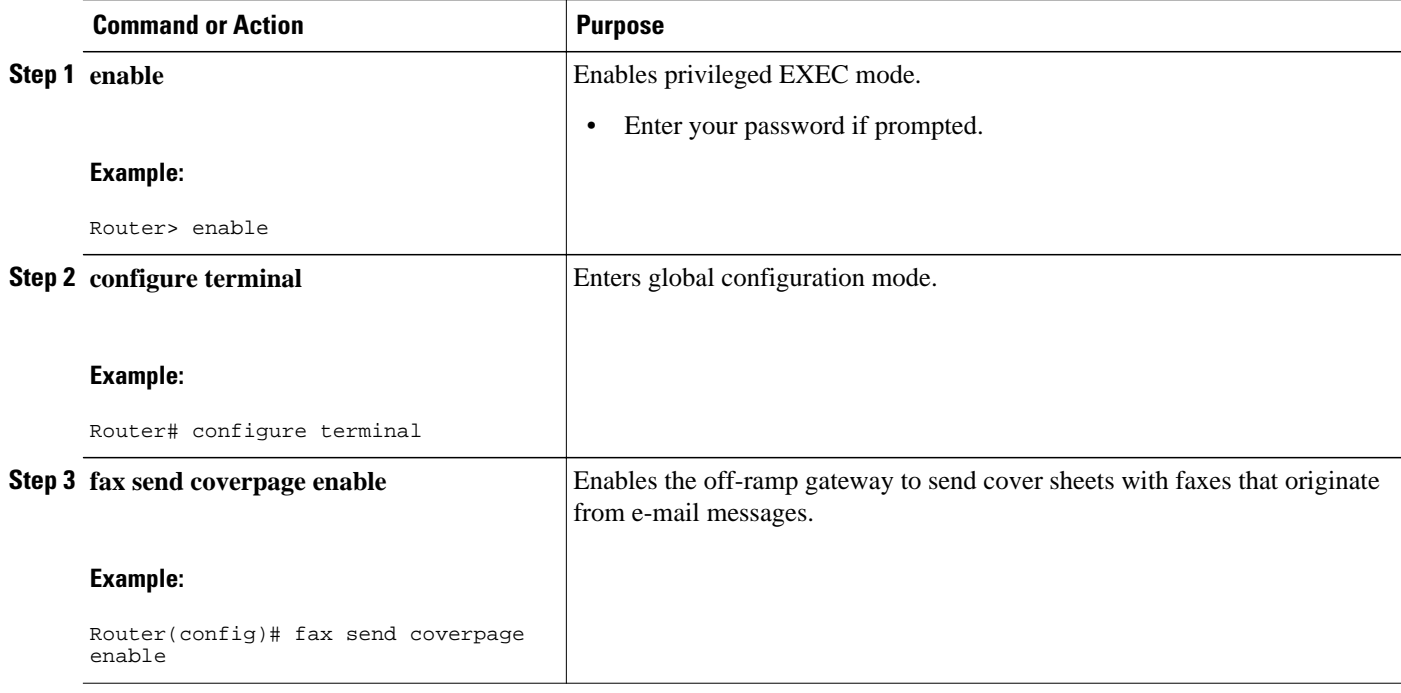

<span id="page-36-0"></span>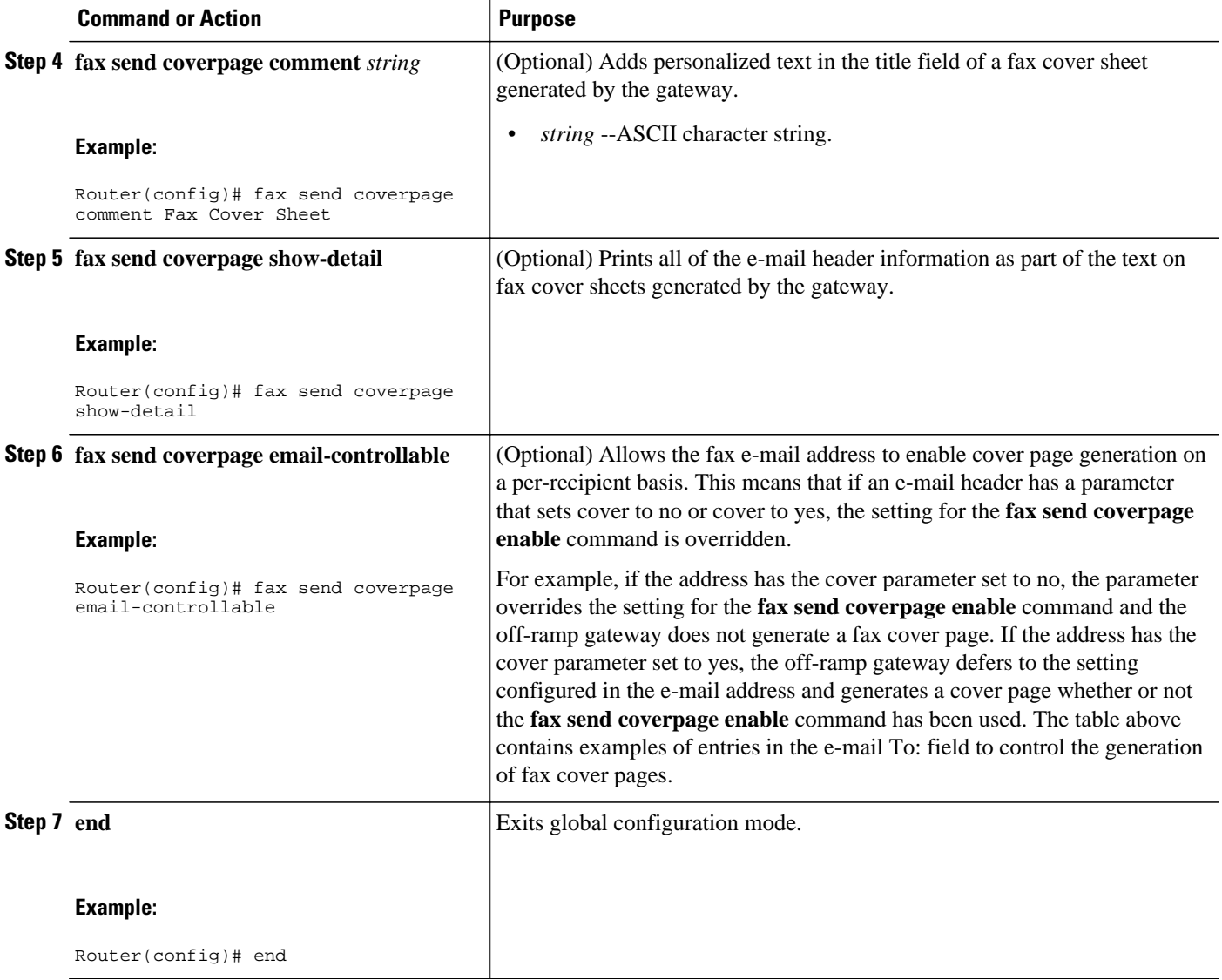

## **Configuring MTA Parameters on the Off-Ramp Gateway**

Perform this task to configure the way in which the off-ramp gateway receives messages from the MTA. In store-and-forward fax, the MTA is the messaging infrastructure in the packet network that performs message routing, storage, and transport. The MTA can be either a standard Internet MTA (for example, UNIX sendmail) or a custom store-and forward fax software.

For added security, with the MTA, you can define SMTP host aliases that are different from the normal host-name system (DNS) hostnames on your network. The gateway accepts incoming mail if the destination hostname of the incoming mail matches one of the aliases configured by the **mta receive aliases** command.

The MTA also controls the generation of MDN status messages.

#### **SUMMARY STEPS**

- **1. enable**
- **2. configure terminal**
- **3. mta receive aliases** *string*
- **4. mta receive maximum-recipients** *number*
- **5. mta receive generate** [**mdn** | **permanent-error**]
- **6. end**

#### **DETAILED STEPS**

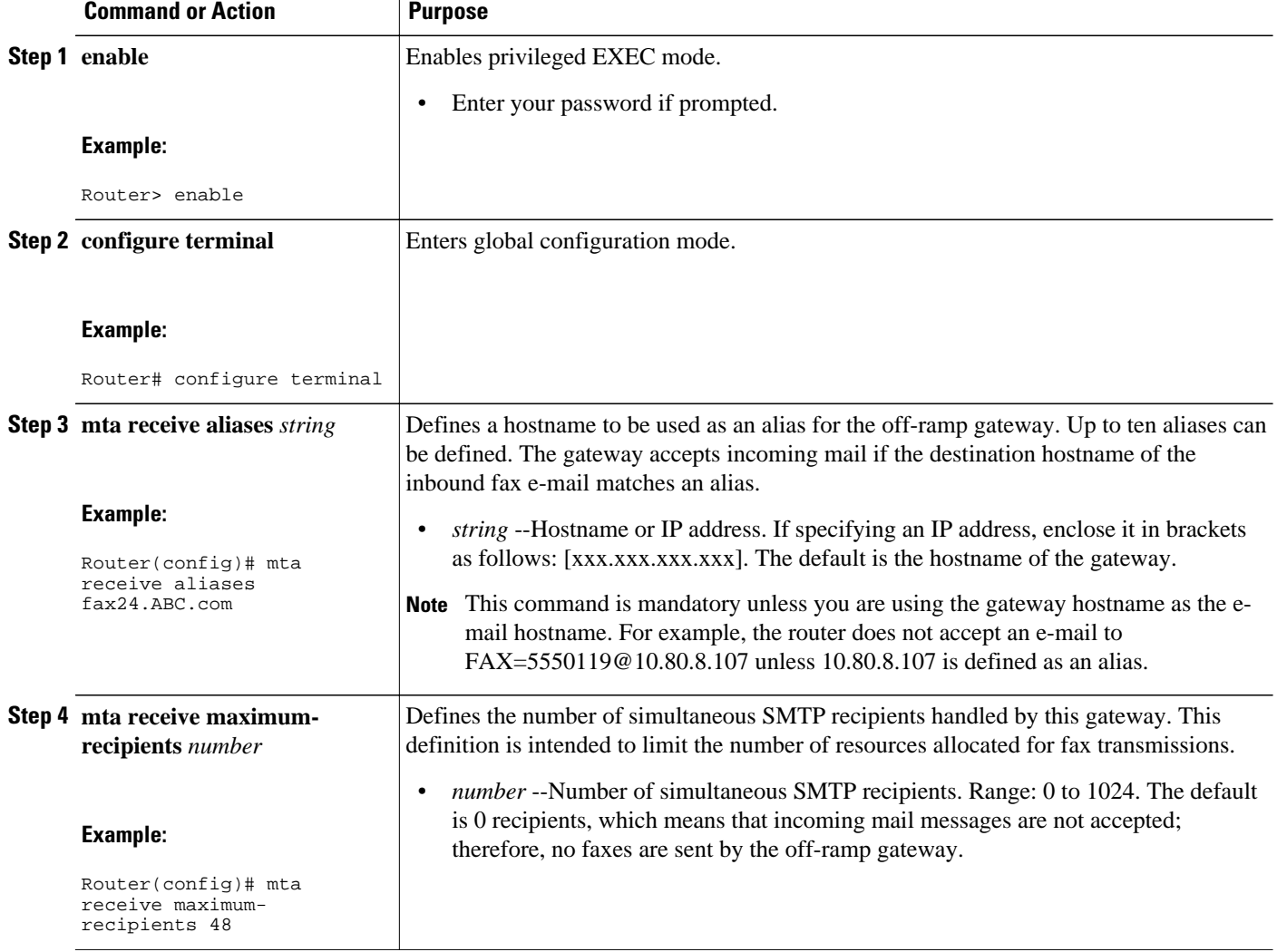

<span id="page-38-0"></span>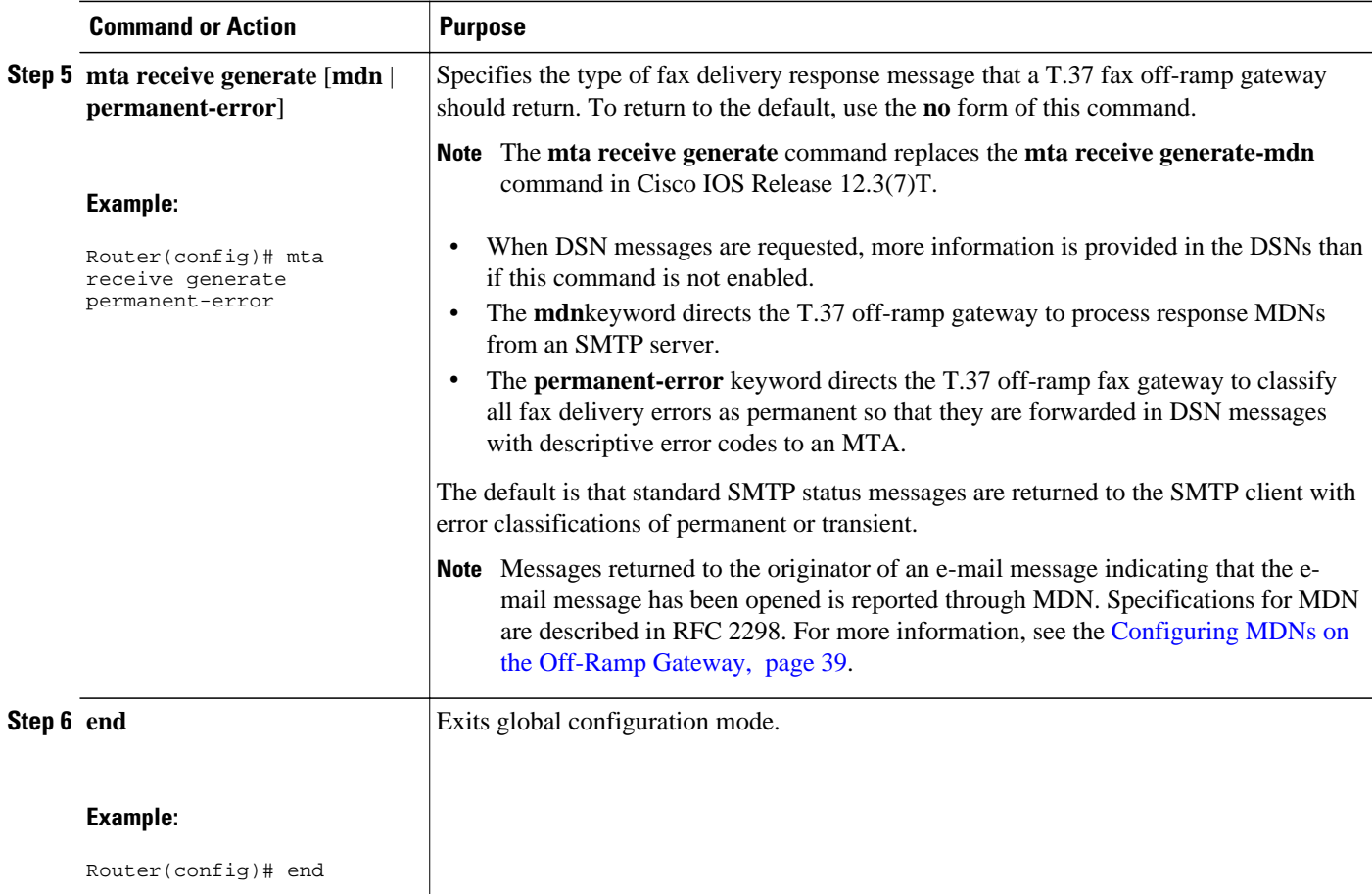

## **Configuring MDNs on the Off-Ramp Gateway**

MDNs are sent to an address chosen by the sender. The following text is included in the e-mail header of the message:

Disposition-Notification-To:

This text is followed by the address of the sender as defined in the **mta send return-receipt-to** command.

#### **SUMMARY STEPS**

- **1. enable**
- **2. configure terminal**
- **3. mta receive generate mdn**
- **4. end**

#### <span id="page-39-0"></span>**DETAILED STEPS**

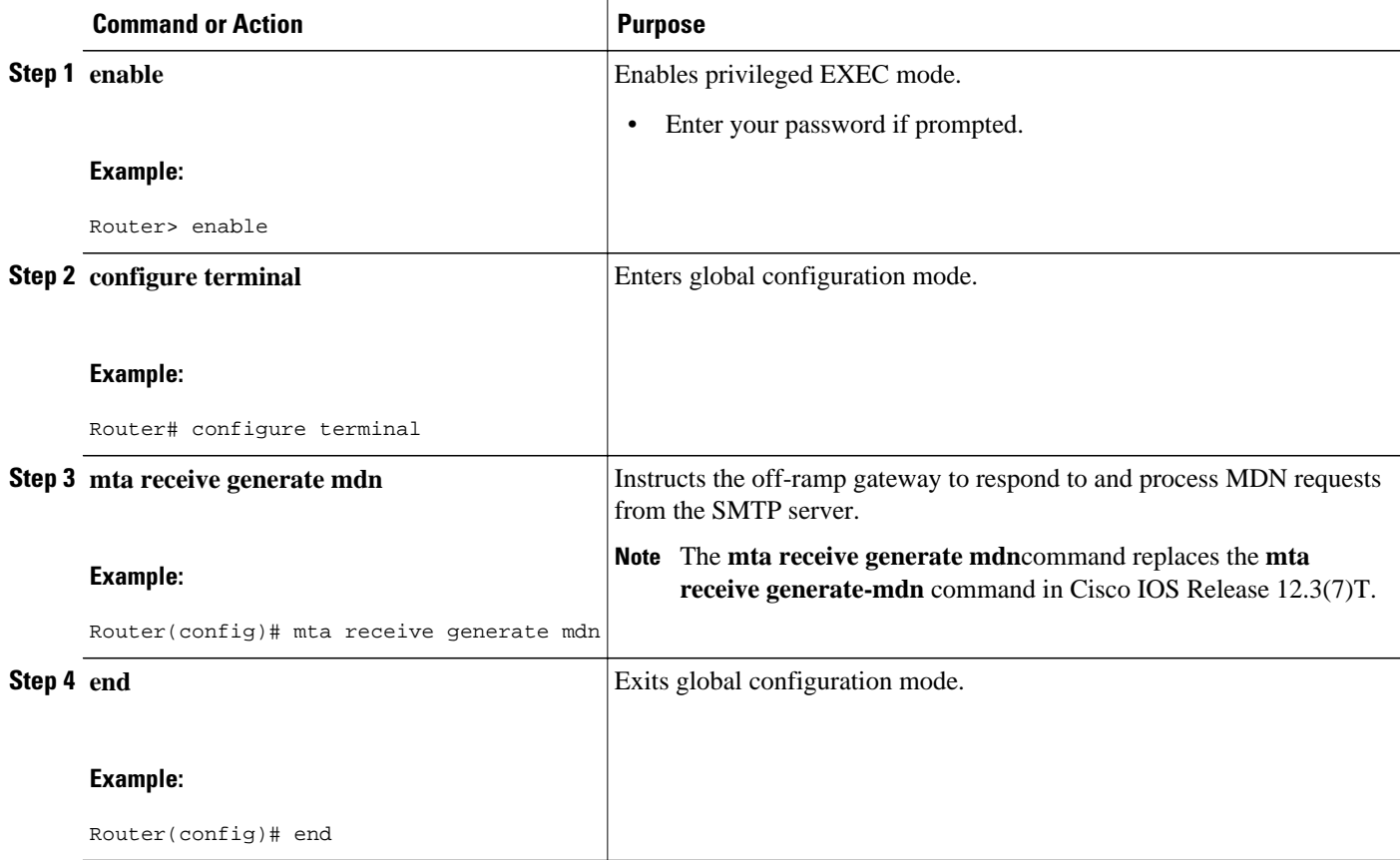

### **Configuring Security and Accounting on the Off-Ramp Gateway**

This task consists of the following subtasks:

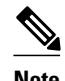

**Note** It is recommended that access control lists (ACLs) be configured to restrict which IP addresses can connect to the SMTP port (port 25). For information about configuring ACLs, see the Creating an IP Access List and Applying it to an Interface module in the *Cisco IOS Security Configuration Guide*. We recommend that the off-ramp gateway accept incoming SMTP connections only from trusted mailers. Configure packet filters to permit only certain trusted IP addresses to send faxes to the store-and-forward fax off-ramp gateway.

- Configuring Off-Ramp Gateway Security and Accounting, page 40
- [Creating SMTP filters with ACLs](#page-42-0), page 43

### **Configuring Off-Ramp Gateway Security and Accounting**

Perform this task to set up authorization and billing for the off-ramp gateway.

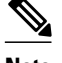

**Note** Steps 10 through 13 do not apply to Cisco AS5300 gateways with modem cards.

#### **SUMMARY STEPS**

- **1. enable**
- **2. configure terminal**
- **3. aaa new-model**
- **4. aaa authentication login fax radius**
- **5. aaa accounting connection fax start-stop group radius**
- **6. radius-server host** *host* **auth-port** *number* **acct-port** *number*
- **7. radius-server key** {**0** *string* | **7** *hidden-string*| *string*}
- **8. radius-server vsa send accounting**
- **9. radius-server vsa send authentication**
- **10.mmoip aaa method fax authentication** *method-list-name*
- **11.mmoip aaa receive-authentication enable**
- **12.mmoip aaa method fax accounting** *method-list-name*
- **13.mmoip aaa receive-accounting enable**
- **14. end**

#### **DETAILED STEPS**

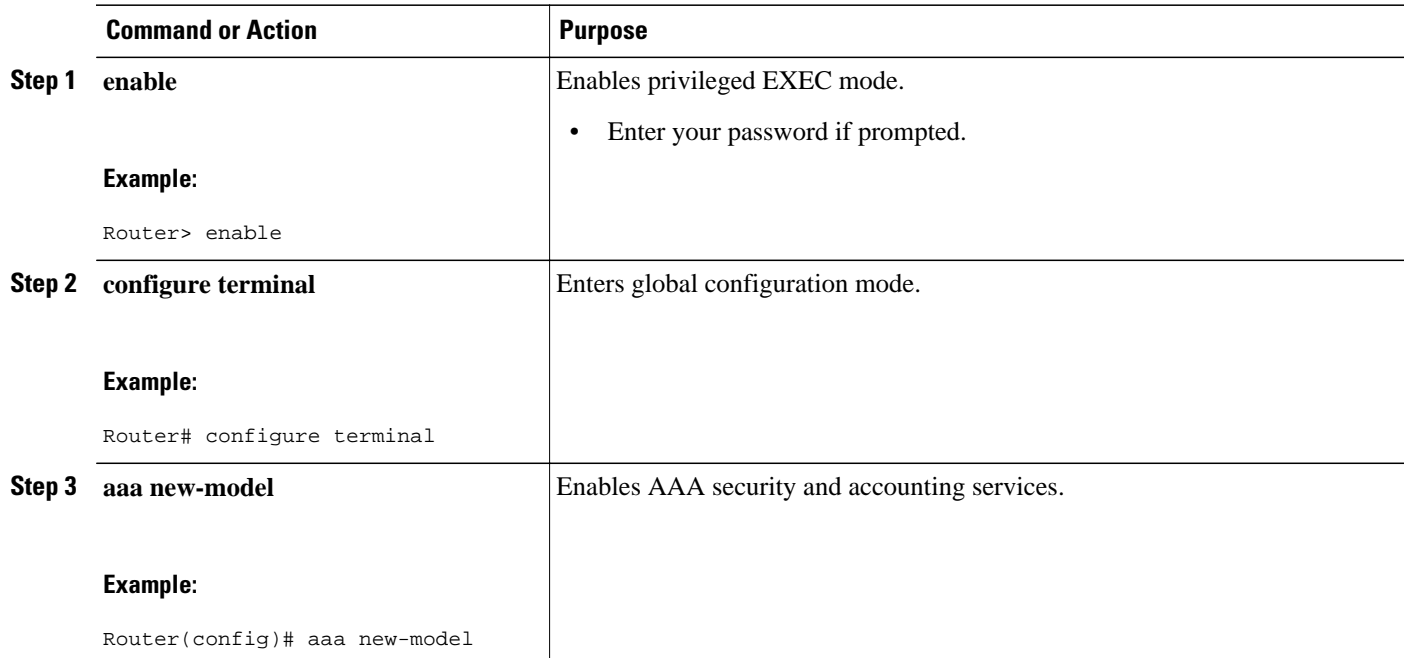

 $\overline{\phantom{a}}$ 

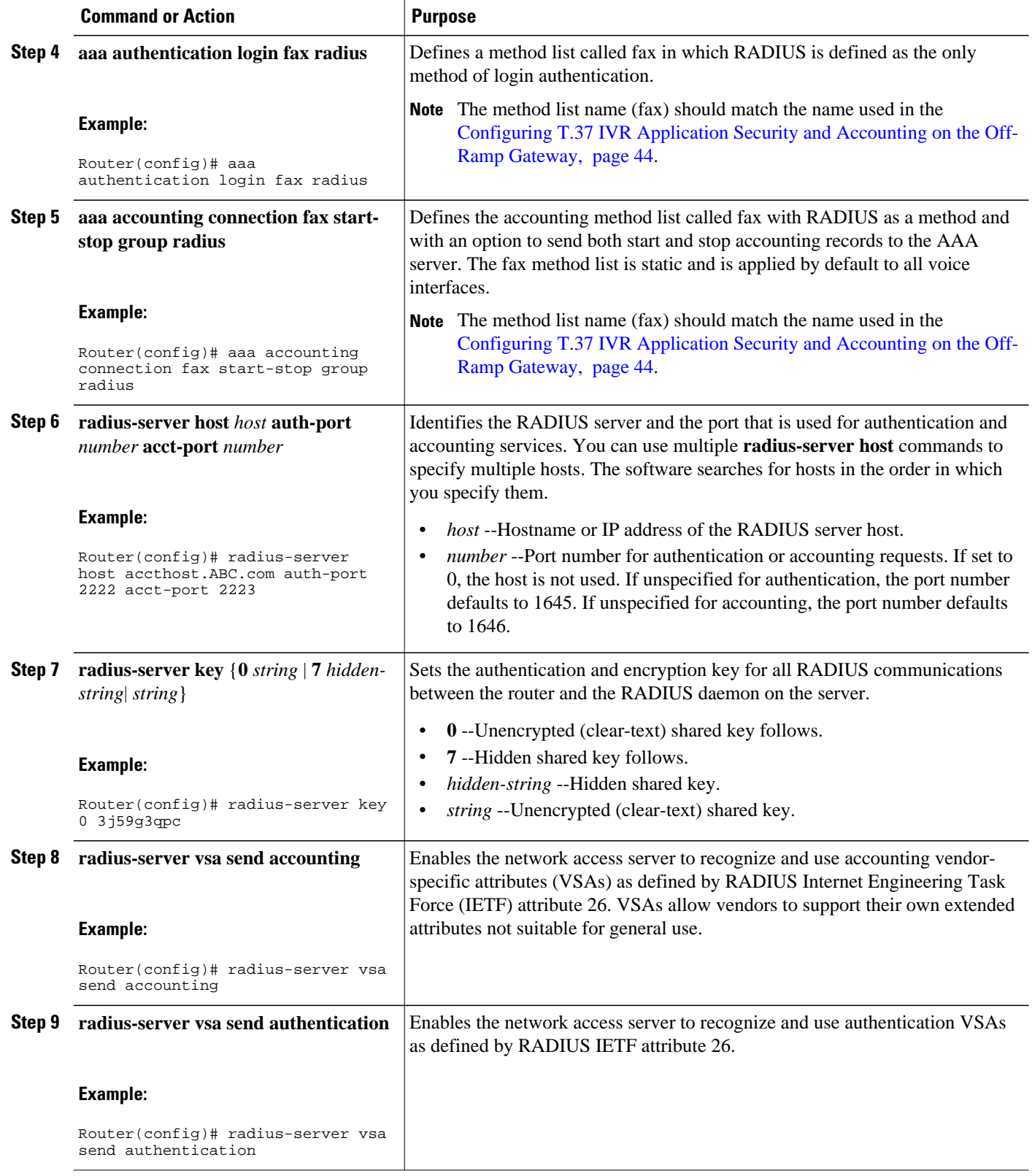

<span id="page-42-0"></span>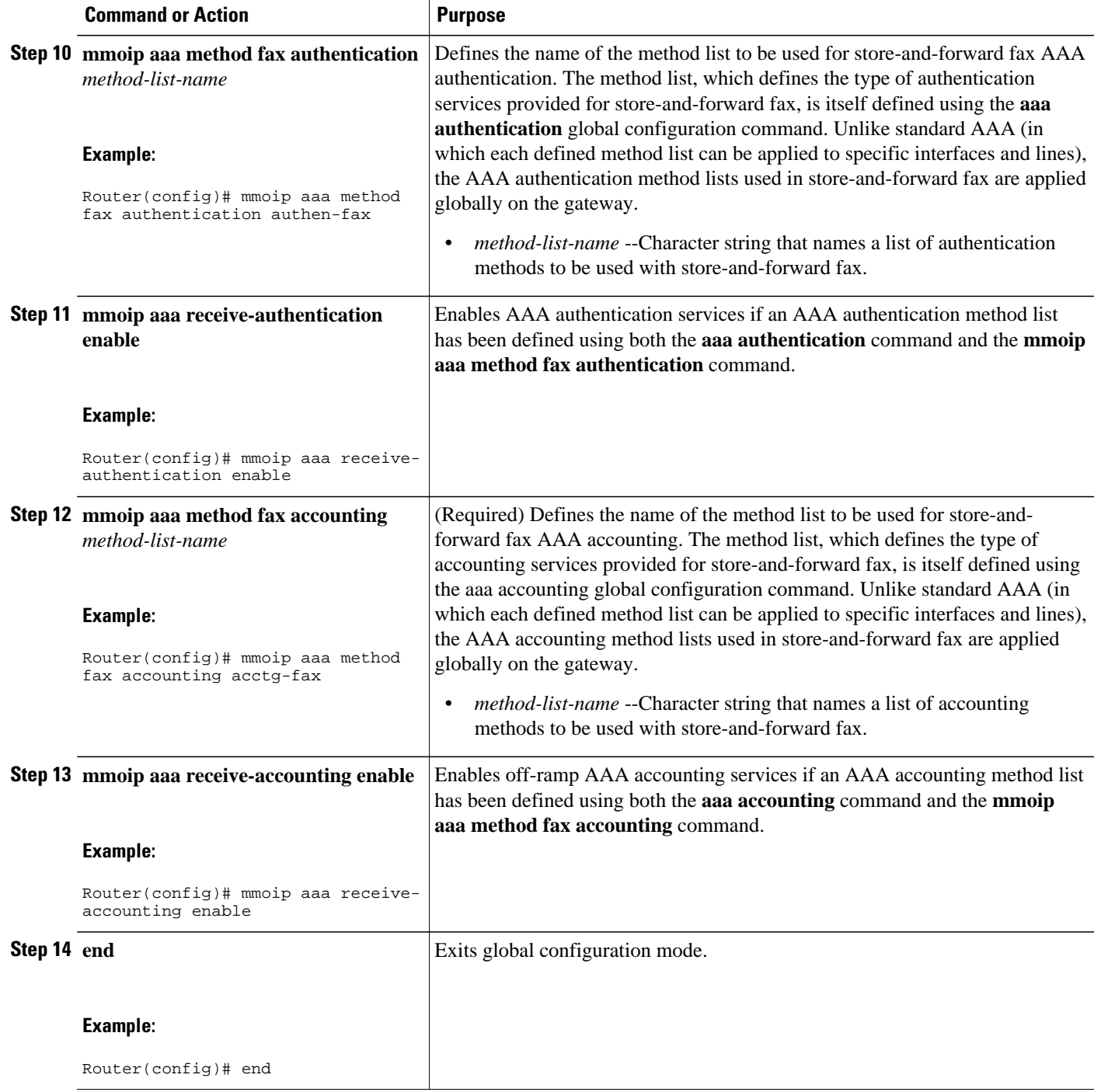

### **Creating SMTP filters with ACLs**

Incoming ACLs can be used on Ethernet or Fast Ethernet interfaces to filter SMTP traffic for store-andforward fax. It is recommended that ACLs be configured to restrict access to the SMTP port (port 25) to only trusted e-mail servers. The creation of ACLs is beyond the scope of this document.

<span id="page-43-0"></span>The following example, though, provides a starting point by restricting access to the SMTP port 25 to a trusted e-mail server (IP address 10.0.0.1):

```
! Configure ACLs to restrict access to the SMTP port (port 25) to only "trusted"
! e-mail servers. Depending on the topology of your particular network, replace the
! any keyword with the destination IP addresses of the Ethernet and Fast Ethernet
! interfaces. Define all trusted e-mail servers using the tcp host ip-address
! portion of this command.
access-list 100 permit tcp host 10.0.0.1 any eq smtp
 access-list 100 deny tcp any any eq smtp
 access-list 100 permit ip any any
!
! Enter interface configuration mode for Ethernet interface 0.
interface ethernet 0
! Apply the access list to this interface.
 access-group 100 in
!
! Enter interface configuration mode for Fast Ethernet interface 0.
interface fastethernet 0
! Apply the access list to this interface.
access-group 100 in
```
**Note** For complete information about configuring ACLs, see the *Cisco IOS Security Configuration Guide*.

## **Configuring T.37 IVR Application Security and Accounting on the Off-Ramp Gateway**

Perform this task to configure the specified IVR application to perform authentication and accounting tasks in conjunction with a RADIUS server. IVR uses (Tcl) scripts to gather information and to process accounting and billing. For example, a Tcl IVR script plays when a caller receives a voice-prompt instruction to enter a specific type of information, such as a personal identification number (PIN). After playing the voice prompt, the Tcl IVR application collects the predetermined number of touch tones and sends the collected information to an external server for user authentication and authorization.

#### **SUMMARY STEPS**

- **1. enable**
- **2. configure terminal**
- **3. application**
- **4. service** *service-name location*
- **5. param accounting enable**
- **6. param accounting-list** *method-list-name*
- **7. param authentication enable**
- **8. param authen-list** *method-list-name*
- **9. param authen-method** {**prompt-user** | **ani** | **dnis** | **gateway** | **redialer-id** | **redialer-dnis**} **10. end**

#### **DETAILED STEPS**

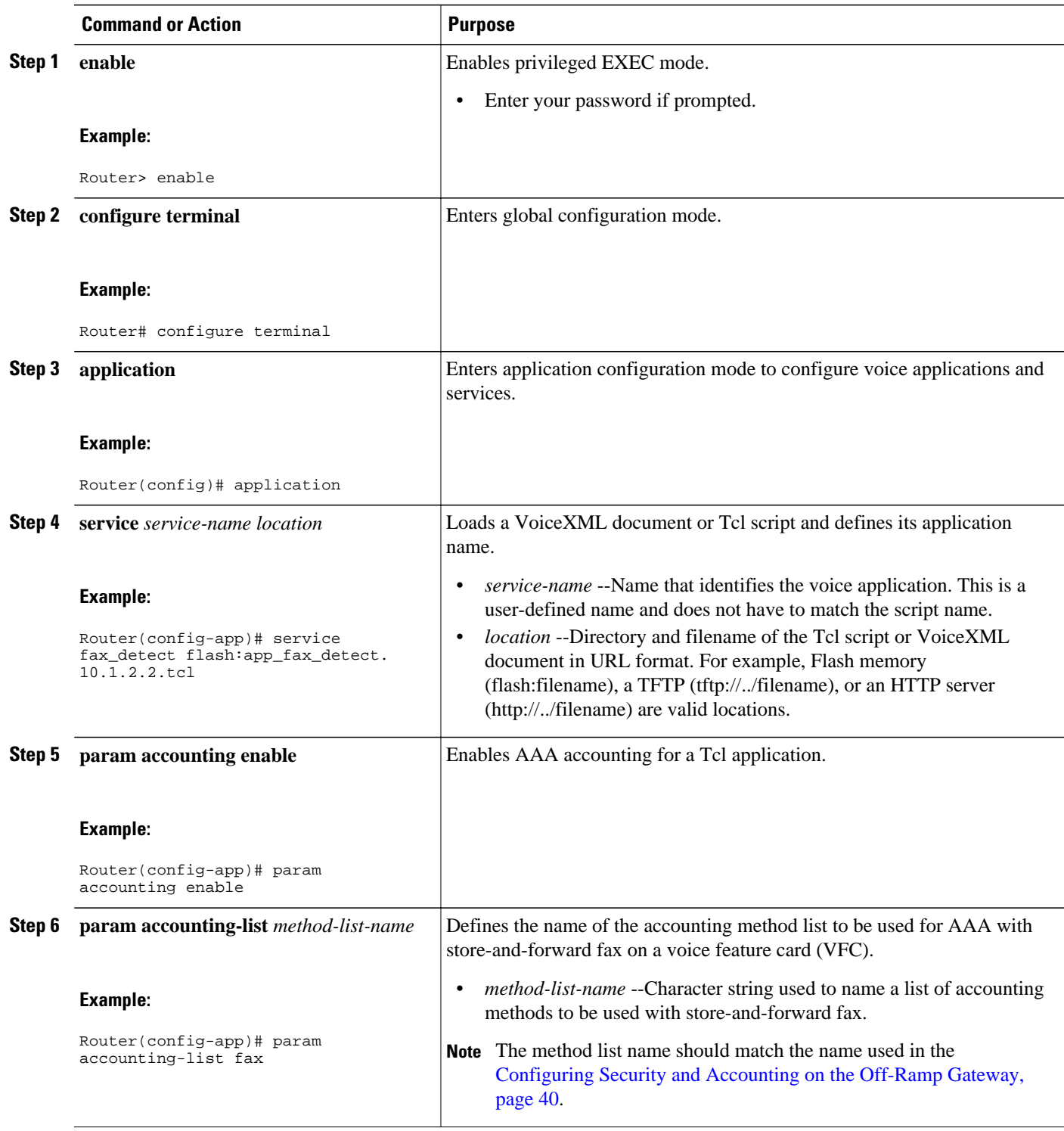

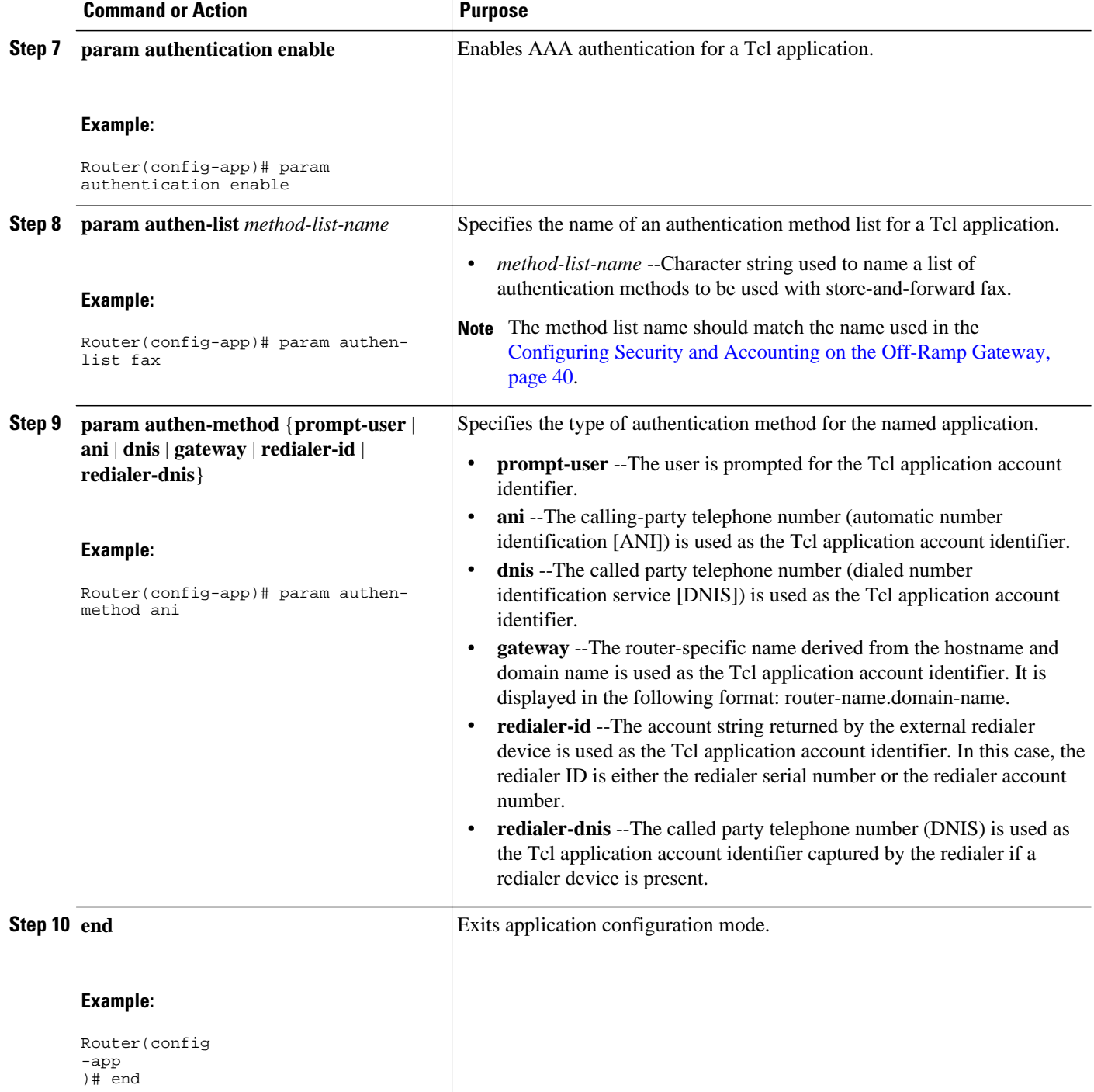

• Troubleshooting Tips, page 46

## **Troubleshooting Tips**

<span id="page-46-0"></span>Use the following show commands to troubleshoot store-and-forward fax on both the on-ramp and offramp gateways.

- **show dial-peer voice** [*tag*] [**summary**]--Displays configuration information for MMoIP and POTS dial peers so that you can verify that store-and-forward fax is enabled.
- **show call application voice summary** --Lists all voice applications that are loaded on the router so that you can confirm that the scripts that you are interested in are loaded.
- **show call application voice** *application-name* --Displays the line-by-line contents of the Tcl script associated with the specified application.
- **show accounting** --No specific **show** command exists for either RADIUS or TACACS+ accounting. To obtain accounting records that display information about users currently logged in, use the **show accounting** command.

# **Configuration Examples for T.37 Store-and-Forward Fax**

- Example On-Ramp Gateway, page 47
- [Example Off-Ramp Gateway](#page-47-0), page 48
- [Example Combined On-Ramp and Off-Ramp Gateway](#page-48-0), page 49
- [Example Combined On-Ramp and Off-Ramp Gateway with Security](#page-50-0), page 51

### **Example On-Ramp Gateway**

The following example is sample configuration of a T.37 on-ramp gateway:

```
! Define the called subscriber number. In this case, the number configured as the
! destination pattern will be used as the called subscriber identifier.
fax receive called-subscriber $d$
!
! Specify the originator of the e-mail address. In this case, the originator information
! is derived from the calling number.
mta send mail-from username $s$
!
! (Optional) Provide additional information about the sending device. In this example,
! the sending device's hostname is alabama
mta send origin-prefix alabama
!
! Define where this fax-mail should be delivered (which is the mail server postmaster
! account) if it cannot be delivered to the defined destination.
mta send postmaster postmaster@company.com
!
! (Optional) If configuring MDNs, specify the address to which they should be
! sent.
mta send return-receipt-to username postmaster@company.com
!
! Specify the destination e-mail server that accepts on-ramp fax mail.
mta send server california.fax.com
!
! Define the text string that will be displayed as the subject of the fax mail.
mta send subject Fax-Mail Message
!
! Enter dial-peer configuration mode and define an on-ramp POTS peer.
dial-peer voice 1000 pots
!
! Designate fax as the type of information handled by this dial peer.
  information-type fax
!
! Specify direct inward dial for this dial peer.
  direct-inward-dial
!
```
<span id="page-47-0"></span>! Define the incoming called number associated with this dial peer. incoming called number 5105550119 ! ! (Optional) Define the maximum number of connections that will be used simultaneously ! to transmit fax mail. max-conn 10 ! ! Define an on-ramp MMoIP dial peer. dial-peer voice 1001 mmoip ! ! Define the telephone number associated with this dial peer. destination-pattern 14085550119 ! ! Define a destination e-mail address for this dial peer. session-target mailto:\$d\$@abccompany.com ! ! (Optional) Request that DSNs be sent. dsn failure ! ! Specify a particular image encoding method to be used for fax images. In this ! example, Modified Huffman (IETF standard) is being specified. image encoding mh ! !Specify a particular fax image resolution. In this example, the image resolution was !set to 204 by 196 pixels per inch (fine). image resolution fine ! !Designate fax as the type of information handled by this dial peer. info-type fax ! !(Optional) Define the maximum number of connections that will be used simultaneously !to transmit fax mail. max-conn 10 ! !(Optional) Request that MDNs be sent. mdn ! ! Specify SMTP as the protocol to be used for store-and-forward fax. session protocol smtp

### **Example Off-Ramp Gateway**

.

The following is sample configuration of a T.37 off-ramp gateway:

```
.
! Define the transmitting subscriber number (TSI); this is the number that is
! displayed in the LCD of the receiving fax machine. In this example, the sender's
! name (captured by the on-ramp from the sending fax machine) will be used.
fax send transmitting-subscriber $s$
!
! Configure the speed of the fax transmission. In this case, fax transmissions will be
! sent at 14400 bits per second.
fax send max-speed 14400
!
! Define a hostname to be used as an alias for the off-ramp Cisco AS5300 device.
mta receive aliases abccompany.com
!
! (Optional) Specify that the Cisco AS5300 universal access server will respond to an MDN
! request.
mta receive generate mdn
!
! Define the number of simultaneous SMTP recipients (in this case, 10) handled by this
! Cisco AS5300 device.
mta receive maximum-recipients 10
!
!
! Specify that the company name will appear in the center position of the fax
! header information.
fax send center-header Acme Company
!
```

```
! Specify that the page count will appear in the right position of the fax header
! information.
fax send right-header $p$
!
! Specify that the date will appear in the left position of the fax header
! information.
fax send left-header $a$
!
! Enable the Cisco AS5300 device to send a cover sheet with faxes that originate from
! e-mail messages.
fax send coverpage enable
!
! Add a personalized comment to the title field of the fax cover sheet. In this case,
! the phrase FAX TRANSMISSION was added.
fax send coverpage comment FAX TRANSMISSION
!
! Enter dial-peer configuration mode and define an off-ramp POTS dial peer.
dial-peer voice 1002 pots
!
! Designate fax as the type of information handled by this dial peer.
  information-type fax
!
! Define a telephone number to be associated with this dial peer.
 destination-pattern 1408555....
!
! Add prefix.
 prefix 9,555
!
! Define an off-ramp MMoIP peer.
dial-peer voice 1003 mmoip
!
! Designate fax as the type of information handled by this dial peer.
 information-type fax
!
! Define an incoming called number to be associated with this dial peer.
  incoming called-number 14085550020
!
! Specify a particular fax image resolution. In this example, the image resolution was
! set to 204 by 196 pixels per inch (fine).
  image resolution fine
!
```
## **Example Combined On-Ramp and Off-Ramp Gateway**

The following is sample T.37 store-and-forward fax configuration for a single gateway that performs both on-ramp and off-ramp gateway functions:

```
fax interface-type fax-mail
!
service timestamps debug uptime
service timestamps log uptime
!
hostname fax-gateway
!
enable password lab
!
username betatest password 0 password
!
ip subnet-zero
ip host mars 192.168.254.254
ip host saturn 172.28.129.150
ip domain-name abcwrecking.com
ip name-server 10.14.116.1
!
! Used for fallback from T.38 fax relay to T.37 fax.
voice hunt user-busy
!
!
! Global service for fax relay.
voice service voip
 fax protocol t38 ls_redundancy 0 hs_redundancy 0
```
!

```
application
  service app_offramp tftp://mars/libretto-test/app_offramp5.tcl
  param authen-list fax
  param authen-method gateway
  param accounting-list fax
!
application
 service app_onramp tftp://mars/smith/faxdir/onramp13.nc.tcl
  param authen-list fax
   param authen-method gateway
  param language 1 en
  param accounting-list fax
application
 service app_onramp set-location en 0 tftp://mars/smith/WV/en_new/
!
fax receive called-subscriber $d$
fax send transmitting-subscriber $s$
fax send left-header $s$
fax send center-header $t$
fax send right-header Page: $p$
fax send coverpage enable
fax send coverpage email-controllable
fax send coverpage comment ABC Wrecking cover page
mta receive aliases [10.14.120.2]
mta send server saturn_smtp_server
mta send subject "Facsimile Transmission"
mta send origin-prefix ABCWrecking Fax
mta send postmaster postmaster postmaster@abcwrecking.com
mta send mail-from hostname saturn
mta send mail-from username fax-user
mta send return-receipt-to hostname return.host.com
mta send return-receipt-to username $s$
mta receive aliases bock.abcwrecking.com
mta receive aliases abcwrecking.com
mta receive maximum-recipients 200
mta receive generate mdn
!
!
controller T1 1/1
 framing esf
 clock source line primary
 linecode b8zs
 ds0-group 0 timeslots 1-24 type e&m-fgd
!
interface Ethernet0
 ip address 10.14.120.2 255.255.0.0
 no ip directed-broadcast
!
interface FastEthernet0
 no ip address
 no ip directed-broadcast
  shutdown
 duplex auto
 speed auto
!
ip default-gateway 10.14.0.1
ip classless
ip route 192.168.254.0 255.255.255.0 10.14.0.1
no ip http server
!
!
voice-port 1/1:0
!
!
! Inbound peer for T.37 on-ramp operation.
dial-peer voice 2 pots
  application app_onramp
  incoming called-number 5......
 direct-inward-dial
 port 1/1:0
!
! Outbound peer for T.37 on-ramp operation.
```

```
dial-peer voice 3 mmoip
! The application named below must be exactly as shown!
  service fax_on_vfc_onramp_app out-bound 
  destination-pattern 57108..
  session target mailto:$d$@mail-server.abcwrecking.com
! MDN and DSN configuration can be set in this peer.
!
! Inbound peer for T.37 off-ramp operation.
dial-peer voice 21 mmoip
  application app_offramp
  incoming called-number 5......
  information-type fax
!
! Outbound peer for T.37 off-ramp operation.
dial-peer voice 20 pots
 destination-pattern 5....
 port 1/1:0
 prefix 5
```
### **Example Combined On-Ramp and Off-Ramp Gateway with Security**

The following is sample configuration for a combined on-ramp and off-ramp gateway enabled for security:

```
!
! Enable AAA security services.
aaa new-model
! Define the method list to be used with store-and-forward fax authentication.
mmoip aaa method fax authentication onramp-auth
! Define the method list to be used with store-and-forward fax accounting services.
mmoip aaa method fax accounting onramp-acct
! Define and enable the AAA authentication method list for store-and-forward fax.
aaa authentication login onramp-auth radius local
! Define and enable the AAA accounting method list for store-and-forward fax.
aaa accounting connection onramp-acct stop-only radius
! Enable on-ramp authentication.
mmoip aaa receive-authentication enable
! Enable on-ramp accounting services.
mmoip aaa receive-accounting enable
! Enable off-ramp authorization.
mmoip aaa send-authentication enable.
! Enable off-ramp accounting services.
mmoip aaa receive-accounting enable
! Define the gateway ID as the means by which AAA identifies the user for
! off-ramp authentication.
mmoip aaa send-id primary gateway
! Define the gateway ID as the means by which AAA identifies the user for on-ramp
! authentication.
mmoip aaa receive-id primary gateway
! Configure the Cisco AS5300 device to support RADIUS.
radius-server host 172.18.11.13 auth-port 1645 acct-port 1646
radius-server key password
! Configure the RADIUS server to recognize and use vendor-specific attributes.
radius-server vsa send accounting
radius-server vsa send authentication
```
## **Additional References**

#### **Related Documents**

**Related Topic Document Title** 

Cisco IOS commands [Cisco IOS Master Commands List, All Releases](http://www.cisco.com/en/US/docs/ios/mcl/allreleasemcl/all_book.html)

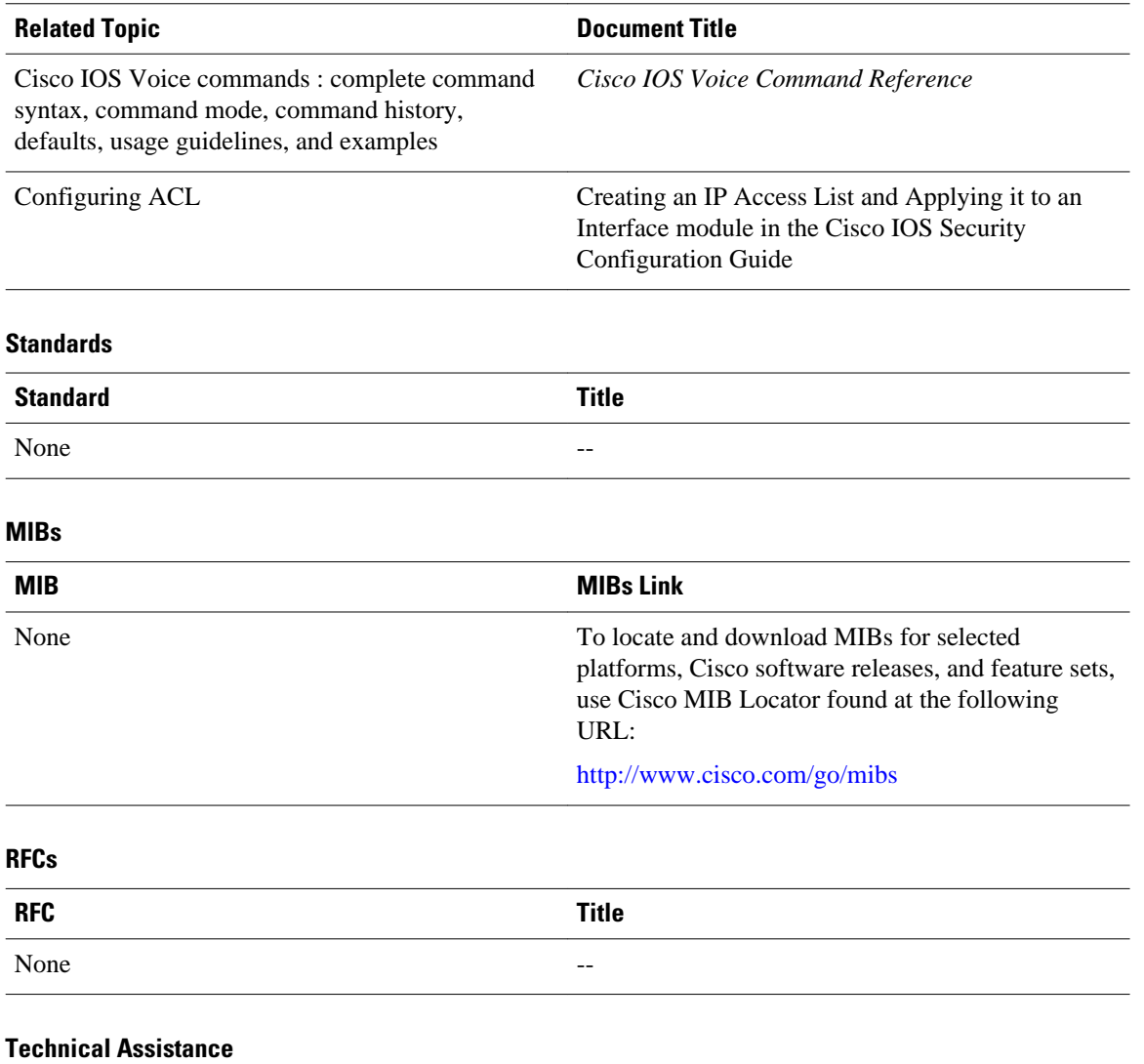

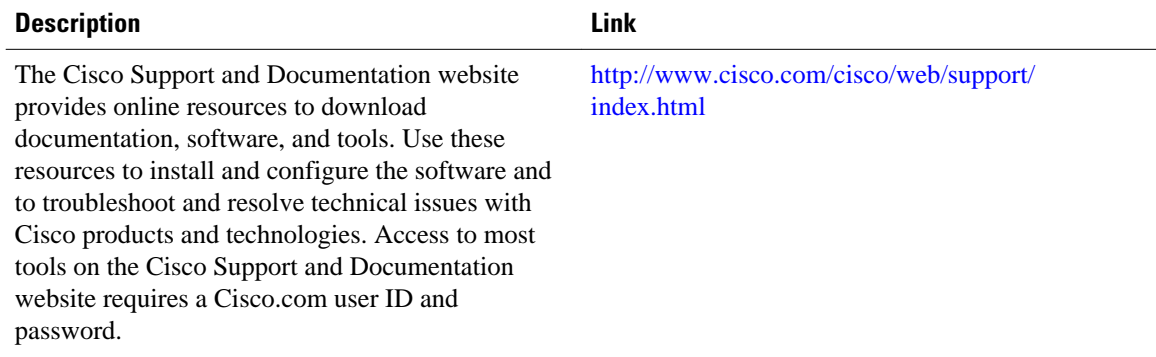

# <span id="page-52-0"></span>**Feature Information for Configuring T.37 Store-and-Forward Fax**

The following table provides release information about the feature or features described in this module. This table lists only the software release that introduced support for a given feature in a given software release train. Unless noted otherwise, subsequent releases of that software release train also support that feature.

Use Cisco Feature Navigator to find information about platform support and Cisco software image support. To access Cisco Feature Navigator, go to [www.cisco.com/go/cfn.](http://www.cisco.com/go/cfn) An account on Cisco.com is not required.

| <b>Feature Name</b>                                                                             | <b>Releases</b>                                                 | <b>Feature Information</b>                                                                                                    |
|-------------------------------------------------------------------------------------------------|-----------------------------------------------------------------|----------------------------------------------------------------------------------------------------|
| <b>Extended Simple Mail Transfer</b><br>Protocol (ESMTP) Accounting in<br>Store-and-Forward Fax | 12.2                                                            | The SMTP facilitates the store-<br>and-forward fax functionality,<br>along with an additional<br>functionality that provides<br>confirmation of delivery using<br>existing SMTP mechanisms, such<br>as ESMTP. |
| T.37 Store-and-Forward Fax                                                                      | $12.0(7)$ T 12.1(5)T) 12.2(8)T<br>12.2(15)T 12.2(2)XB 12.3(14)T | Fax pass-through is a method for<br>sending faxes over IP networks.                                                                                                    |
|                                                                                                 |                                                                 | The following command was<br>modified: service<br>fax_on_vfc_onramp_app out-<br>bound.                                                                                                    |

*Table 2 Feature Information for Configuring T.37 Store-and-Forward Fax*

Any Internet Protocol (IP) addresses and phone numbers used in this document are not intended to be actual addresses and phone numbers. Any examples, command display output, network topology diagrams, and other figures included in the document are shown for illustrative purposes only. Any use of actual IP addresses or phone numbers in illustrative content is unintentional and coincidental.

© 2004-2011 Cisco Systems, Inc. All rights reserved.

Cisco and the Cisco logo are trademarks or registered trademarks of Cisco and/or its affiliates in the U.S. and other countries. To view a list of Cisco trademarks, go to this URL: [www.cisco.com/go/trademarks.](http://www.cisco.com/go/trademarks) Third-party trademarks mentioned are the property of their respective owners. The use of the word partner does not imply a partnership relationship between Cisco and any other company. (1110R)

Any Internet Protocol (IP) addresses and phone numbers used in this document are not intended to be actual addresses and phone numbers. Any examples, command display output, network topology diagrams, and other figures included in the document are shown for illustrative purposes only. Any use of actual IP addresses or phone numbers in illustrative content is unintentional and coincidental.

© 2012 Cisco Systems, Inc. All rights reserved.